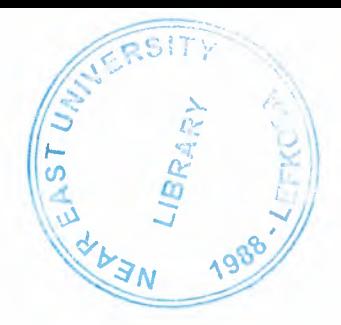

# NEAR EAST UNIVERSITY

# FACULTY OF ENGINEERING

# DEPARTMENT OF COMPUTER ENGINEERING

# GRADUATION PROJECT COM -400

# DEVELOPMENT OF WEB-BASED TELEPHONE INFORMATION SYSTEM FOR NORTH CYPRUS

.. Student : Gülçin BAHÇEBAŞI . Student No : 20000430 Supervisor : Assoc. Prof. Dr. Rahib ABIYEV

NICOSIA - 2006

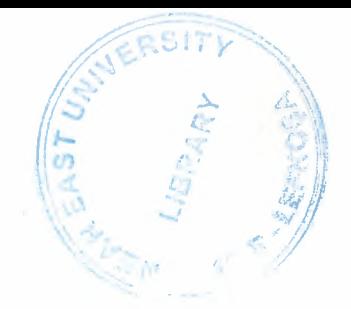

# **ACKNOWLEDGEMENT**

*First, I would like to thank my advisor Assoc. Prof Dr. Rahib Abiyev for his invaluable advice and belief in my work and myself over the course of this Graduation Project. Second, I thank my family for their constant encouragement, support and patient during the preparation of this project.*

*Third, I would also thank to Boran Şekeroğlu, for his unique ideas, advices and helps. Finally, I thank to my friend Mahsum Akbaş, for his helps during the implementation of this project.*

..

 $\mathbf{i}$ 

# **ABSTRACT**

One of main requirements for Web sites which contain thousands of information in their databases is quick and secure processes of information and responses to the user. In the real life, the PHP programming has important advantages from other internet programming languages in web applications such as speed, security, prices etc. Thus the developments of web sites which uses databases are more efficient if they are built by PHP.

In this project, a Telephone Information System has been developed using PHP and MySQL. It is named "North Cyprus Telephone Guide" for the use on internet or in private offices. The databases that contain names, addresses and telephone numbers of pupils are developed. Using these databases through internet web page we can obtain the information needed for us. Also, in this project, main features of PHP and ASP are explained and compared.

# **CONTENTS**

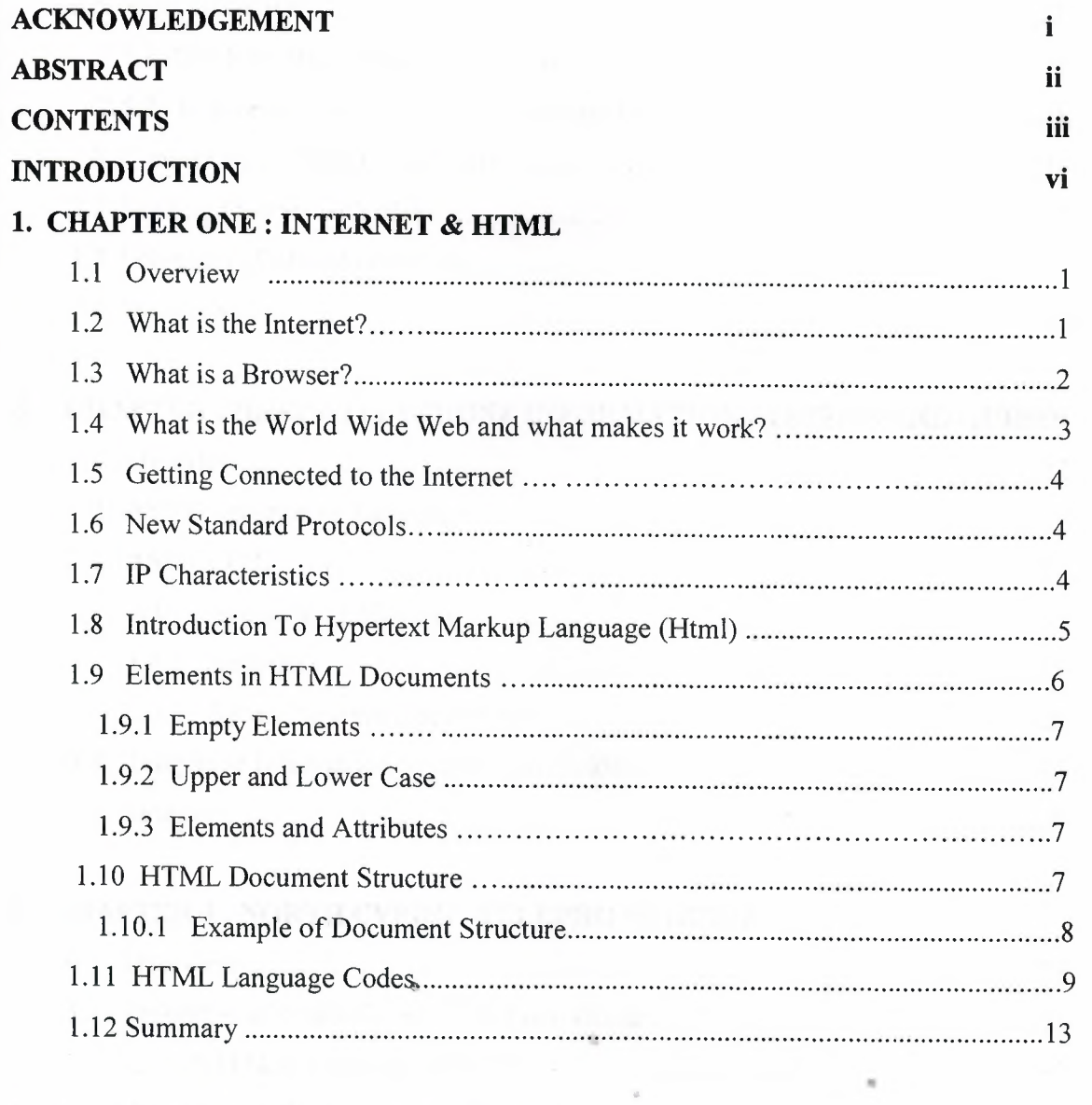

# **"2. CHAPTER TWO : MYSQL USING PHP**

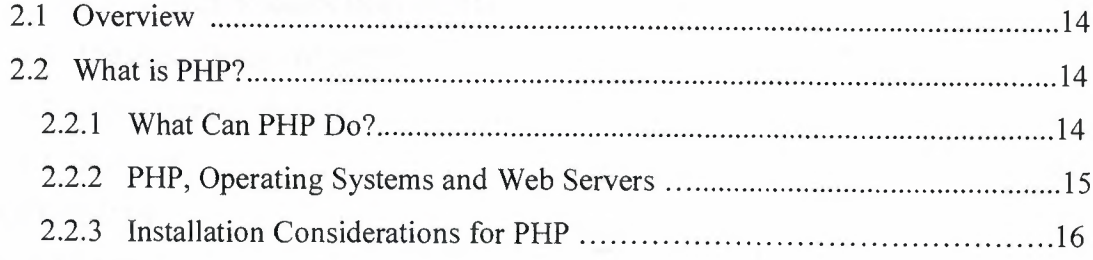

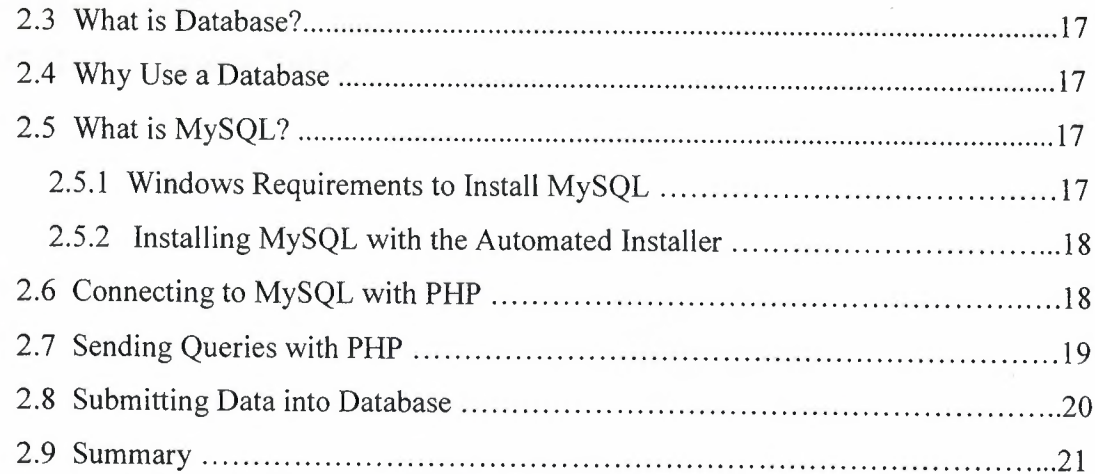

# **3. CHAPTER THREE : TELEPHONE INFORMATION SYSTEMS AND GUIDES**

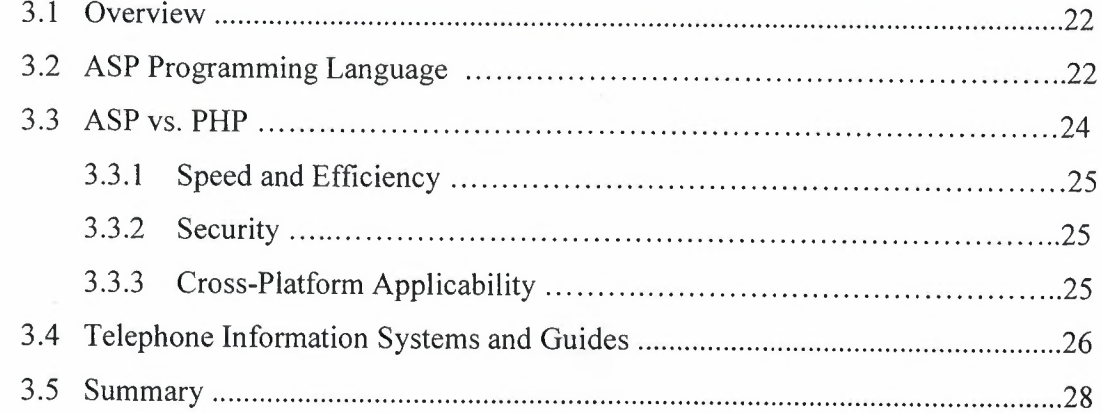

# **4. CHAPTER 4 : NORTH CYPRUS TELEPHONE GUIDE**

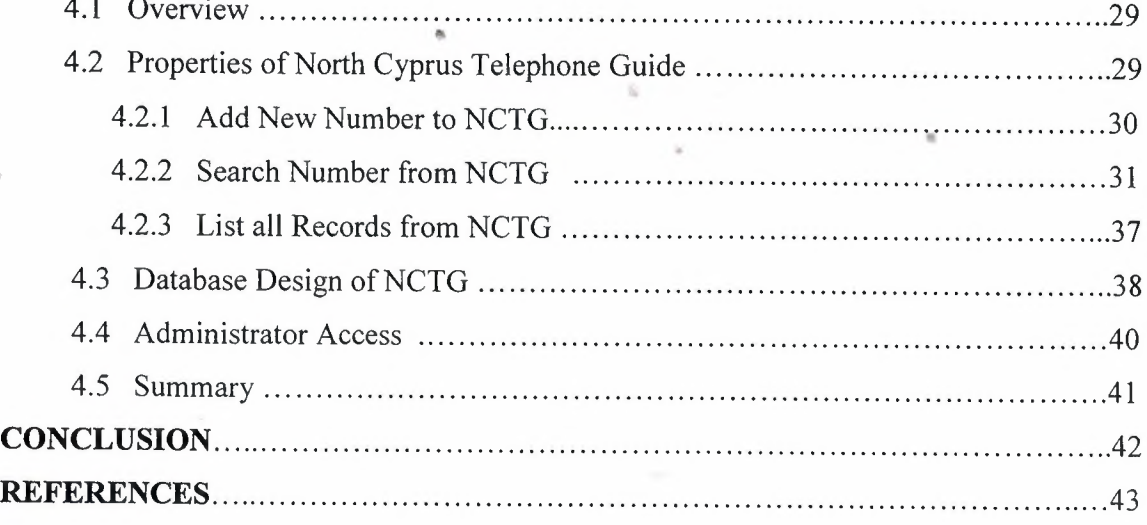

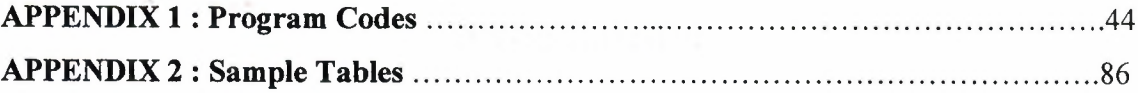

 $\sim$ 

In a figure - the state side recent Western With the Wide, a length libre, denote the former species

The Characteristics of the contracted of the characteristic report in the construction of the

 $\mathcal{H}_\mathrm{R}$ 

#### **INTRODUCTION**

In World Wide Web, the security and speed are the most important requirements for any web sites that consist of database. For this reason, many internet programming languages such as PHP, ASP, Java etc. are developed. In recent years especially PHP and ASP languages gained an importance by web designers and programmers because of the features that they provide.

In this project, a Telephone Administrator System (TAS) has been developed by PHP and MySQL to demonstrate an effective administrator system. System can also be used by public on internet.

The aims of the work presented within this thesis:

- To investigate PHP and ASP programming languages.
- To design and demonstrate the system using PHP Language.
- To confirm the efficiency of PHP language.

This work consists of 3 chapters and a conclusion. First chapter gives an introduction about the background of this work, Telephone Systems, problems and database models and the second chapter explains the methods and languages that are used in the development and design phase of the system. Third chapter gives the developed screen layouts and details about the system. à,

In Chapter 1, Internet, browsers, World Wide Web, Connections, Standard Protocols, and ~IP Characteristics will be explained. Also, HTML language will be presented in details and by examples.

In Chapter 2, an introduction about PHP programming language and the MySQL Database will be presented. Also examples of PHP and MySQL Database will be drawn in this chapter.

Vl

In Chapter 3, an introduction about ASP programming language and the general telephone administrator systems and guides which are currently used online or offline, and the problems, database models and languages of these existing systems will be investigated. Also comparison of PHP and ASP will be drawn in this chapter.

In Chapter 4, designed telephone guide using PHP and MySQL Screen Layouts, tables, database connections and the other details will be presented. Sample telephone records will also be listed in this chapter.

In Conclusion, the general results of this work will be explained.

# **CHAPTER 1 INTERNET AND HTML**

# **1.1 Overview**

In this chapter, Internet, browsers, World Wide Web, Connections, Standard Protocols, IP Characteristics are explained. Also, HTML language is presented in details and by examples.

## **1.2 What is the Internet?**

The Internet is a Network of networks, linking computers to computers sharing the TCP/IP protocols. Each runs software to provide or "serve" information and/or to access and view information. The Internet is the transport vehicle for the information stored in files or document on another computer. It can be compared to an international communications utility servicing computers. It is sometimes compared to a giant international plumbing system. The Internet itself does not contain information. It is slight misstatement to say a "document was not found on the Internet". It would be more correct to say it was found in (or on) is one of the computers linked to the Internet. Computers on the Internet may use one or all of the following Internet service:

- Electronic mail (e-mail). Permits you to send and receive mail. Privides access to discussion groups often called Listserv after the software they operate under.
- Telnet or remote login. Permits your computer to log onto another computer -8 and use it as if you were there.
- FTP or File Transfer Protocol. Allows your computer to rapidly retrieve complex files intact from a remote computer and view or save them on your computer.
- Gopher. An early, text-only method for accessing internet documents. Gopher has been almost entirely subsumed in the World Wide Web, but you may still find gopher documents liked to in web pages.
- The World Wide Web (WWW or "the Web"). The largest, fastest growing activity on the Internet.

A commonly asked question is "What is the Internet?" The reason such a question gets asked so often is because there is no agreed upon answer that neatly sums up the Internet. The Internet can be thought about in relation to its common protocols, as a physical collection routers and circuits, as a set off shared resources, or even as an attitude about interconnecting and intercommunication. Some common definitions given in the past include:

- A network of networks based on the TCP/IP protocols,
- A community of people who use and develop those networks,
- A collection of resources that can be reached from those networks.

Today's Internet is a global resource connecting millions of users that began as an experiment over 20 years ago by the U.S. Department of Defense. While the networks that make up the Internet are based on a standard set of protocols (a mutually agreed upon method of communication between parties), the Internet also has gateways to network and services that are based on other protocols.

To help answer the question more completely, the rest of his paper contains an updated second chapter from "The Whole Internet User's Guide and Catalog" BY Ed Krol (1992) that gives a more through explanation. (The excerpt is published through the gracious permission of the publisher, O'Reilly & Associates, Inc.)

# **1.3 What is a Browser?**

A browser is a computer program that resides on your computer enabling you to use the computer to view WWW documents and access the Internet taking advantage of text formatting, hypertext links, images, sound, motion and other features. Netscape and Internet explorer are currently the loading "graphical browsers" in the world (meaning they facilitate the viewing of graphics such as images and video and more.) There are other browsers (e.g.: Macweb, Opera). Most offer many of the some features and can be successfully used to retrieve documents and activate many kinds of programs.

Browsers all rely on "plug-ins" to handle the fancier files you find on the Web. Plug-ins are sub-programs stored within a browser or elsewhere in your computer especially to support special types of files you may click on. If you click on a link, and your computer does not currently have the plug-in. Most plug-ins are free, and easy and safe to install on your computer; follow the instructions you are given.

The main way in which browsers differ is in the convenience features they offer for navigation and managing the Web and all the URLs you may want to keep track of. Netscape and Internet Explorer both offer the ability to e-mail documents, download them to diskette, print them, and keep track of where you have been and sites you want to "bookmark".

# **1.4 What is the World Wide Web and what makes it work?**

The WWW incorporates all of the services above and much more. You can retrieve documents, view images, animation, and video, listen to files, speak and hear voice, and view programs that run on practically any software in the world, providing your computer has the hardware and software to do these things.

When you log onto the Internet using Netscape or Microsoft's Internet Explorer or some other browser, you are viewing documents on the World Wide Web. The current foundation on which the WWW function is the programming language called HTML. It is HTML and other programming imbedded within HTML that make possible Hypertext. Hypertext is the ability to have web pages containing links, which are areas in a page or buttons or graphics on which you can click your mouse button to retrieve another document into your computer. This "click ability" using Hypertext links is the feature which is unique and revolutionary about the Web. How the hypertext links work? Every document or file or site or movie or sound file or anything you find on the 8 Web has unique URL (uniform resource locator) that identifies what computer the things is on, where it is within that computer, and its specific file name. Every hypertext link on every web page in the world contains one of the URLs. When you click on a link of any kind on a Web page, you send a request to retrieve the unique document on some computer in the world that is uniquely identified by the URL. URLs are like addresses of web pages. Whole clusters of information accepted standard (such as TCP/IP and HTML) make possible this global information retrieval phenomenon that transcends all language boundaries.

3

# **1.5 Getting Connected to the Internet**

To access the Internet by computer, you need a computer, a modem or other telecommunications link, and software to connect to an Internet Service Provide (links to more about ISPs.). If you are not affiliated with the University or wish a private ISP, here is a site where you can find ISPa of all kinds by area code.

# **1.6 New Standard Protocols**

When I was talking about how the Internet started, I mentioned the International Standards Organization (ISO) and their set of protocol standards. Well, they finally finished designing it. Now it is an international standard, typically refferd to as the ISO/OSI (Open System Interconnect) protocol suit. Many of the Internet's component networks allow use of OSI today. There is not much demand, yet. The U.S. government has taken a position that government computers should be able to speak these protocols. Many have the software, but few are using it now.

It is really unclear how much demand there will be for OSI, not withstanding the government backing. Many people fell that the current approach is not broke, so why fix it? They are just becoming comfortable with they have, why should they have to learn a new set of commands and terminology just because it is the standard?

Currently there are no real advantages to moving to OSI. It is more complex and less mature than IP, and hence does not work as efficiently. OSI does offer hope of some additional features, but it also suffers from some of the same problems which will plague IP as the network gets much bigger and faster. It is clear that some sites will convert to the OSI protocols over the next few years.

## **1. 7 IP Characteristics** •

We further choose to define the Internet as begin those networks that use IP to permit users to use both the communication services and at least TELNET and FTP among the interactive services we have listed. This requirement for IP has been questioned by some on the basis that there are now application gateways for other protocol suites such as Novell Netware that permit use of such services. This kind of application gateway is actually nothing new, and is not yet widespread. We choose to think of such networks,

at least for the moment, as yet another layer of the onion, outside the core and consumer layers of the Internet.

Other have objected to the use of IP as a defining characteristic of the Internet because they think it is too technical. Actually, we find far fewer people confused about about wheter a software package or network support IP than about wether it is part of the Internet or not. Some people point out that service like WWW, Gopher, FTP, TELNET, etc. Could easily be implemented on top of other protocol suits. This is true, and has been done. However, people seem to forget to ask why these services developed on top of IP in the first place. There seems to be something about IP and the Internet this is especially conductive to the development of new protocols. We make no apologies about naming IP, because we think it is important.

There is also the question of IP to where? If you have a UNIX shell login account on a computer run by an Internet access provider, and that system has IP access to the rest of the Internet, then you are an Internet user. However, you will no be able to use the full graphical capabilities of protocols such as WWW, because the provider's system cannot display on a bitmapped screen. These are two different degrees of Internet connectivity that are important to both end users and marketer. Some people refer to them as textonly interactive access and graphical interactive access. Some people have gone so far to say have to have graphical capabilities to have a full service Internet connection. That may or may not be so, but in the interests of keeping the major categories to a minimum, we are simply going to note these degrees and say no more about them in this article. However, we agree that the distinction of graphical access is becoming more important with the spread of WWW and Mosaic.

# **.. 1.8 Introduction To Hypertext Markup Language (Html)**

HTML or Hypertext Markup Language is designed to specify the logical organization of a document, with important hypertext extensions. It is not designed to be the language of a WYSIWYG word processor such as Word or WordPerfect. This choice was made because the same HTML document may be viewed by many "browsers", of very different ability. Thus, for example, HTML allows you to mark selection "browsers", of text very titles or paragraphs, and then the interpretation of these marked

elements up to the browser. For example one browser may indent the beginning of a paragraph, while another may only a blank line.

HTML instructions divided the text of a document into blocks called elements. These can be divided into two broad categories- those that define how the BODY of the document is to be displayed by the browser, and those that define information about the document, such as the title or relationships to other document. The vacobulary of these elements and a description of the overall design of HTML documents is given in the rest of Section 1. the last part of the section also describes standard naming schemes for HTML documents and related files.

The detailed rules for HTML (the names of tags/elements, how they can be used) are defined using another language known as the standard generalized markup language, or SGML. SGML is wickedly difficult, and was designed for massive document collections, such as repair manuals for F-16 fighters, or maintenance plans for nuclear submarines. Fortunately, HTML is much simpler! However, SGML has useful features that HTML lacks. For this reason, language and software experted have developed a new language, called XHTML (the extensible markup language) which has most of the useful features HTML and SGML.

HTML is the lingua franca for publishing hypertext on the World Wide Web. It is a non-proprietary format based upon SGML, and can be created and processed by a wide range of tools, from simple plain text editors- you type it in from scratch- to sophisticated WYSIWYG authoring tools. HTML uses tags such as  $\langle h1 \rangle$  and  $\langle h1 \rangle$  to scructure text into headings, paragraphs, lists, hypertext links etc. Here is a given on the HTML Activity Statement. See also the page on our work on the next generation of Web forms, and the section on Web history.

### **1.9 Elements in HTML Documents**

The HTML instructions, along with the text to which the instructions apply, are called HTML elements. The HTML instructions are themselves called tags, ad look like <element\_name>--is, they are simply the element name surrounded by left and right angle brackets.

Most elements mark blocks of the document for particular purpose or formatting: the above <element\_name> tag marks the beginning of such as section. The end of this section is then marked by the ending tag </element\_name>-- note the leading slash characre "/" that appers in front of the element name in an end tag. End, or stop tags are always idicated by leading slash character.

For example, the heading at the top of this page is an element H2 element, (a level 2 heading) which is written as:

# **1.9.1 Empty Elements**

Some elements are empty - that is, they do not affect a block of the document in some way. These elements do not require an ending tag. An example is the <HR> elements, which draws a horizontal line across the page. This element would simply be entered as

<HR>

# **1.9.2 Upper and Lower Case**

Elements names are case insensitive. Thus, the horizontal rule element can be written as any of  $\langle hr \rangle$ ,  $\langle Hr \rangle$  or  $\langle HR \rangle$ .

# **1.9.3 Elements and Attributes**

Many elements can arguments that pass parameters to the interpreters handling this element. These arguments are called attributes of the elements of the element. For example, consider the element A, which marks a region of text as the beginning (or end) a hypertext link. This element can have several attributes. One of them, HREF, specifies the hypertext document to which the marked piece of text is linked. To specify this in the tag for A you write.

# **1.10 HTML Document Structure**

HTML documents are structured into two parts, the HEAD, and the BODY. Both of these are contained within the HTML elements – this element simply denotes this as an HTML document.

The head contains information about the document that is not generally displayed with the document, such as its TITLE. The BODY contains the body of the text, and is where you place the document material to be displayed. Elements allowed inside the HEAD, such as TITLE, are not allowed inside the BODY, nad vice versa.

# **1.10.1 Example of Document Structure**

<HTML>

<HEAD>

<TITLE> Environmental Change Project </TITLE>

 $<$ /HEAD>

 $<$ /BODY>

<Hl> Environmental Change Project </Hl>

 $\leq$ Pre $\geq$  Welcome to the home page of the Environmental Change Project.

This project is different from other projects with similar names.

In our case we actually wish to change the climate.

For example, we would like hot beaches in Northern Quebec,

and deserts near Chicago. </Pre>

<p>So how will we do this. Well we do the following *<Ip>* 

 $\langle p \rangle$  < a href="burn.html"> Burn  $\langle p \rangle$ 

 $<$ /BODY>

</HTML>

# **1.11 HTML Language Codes**

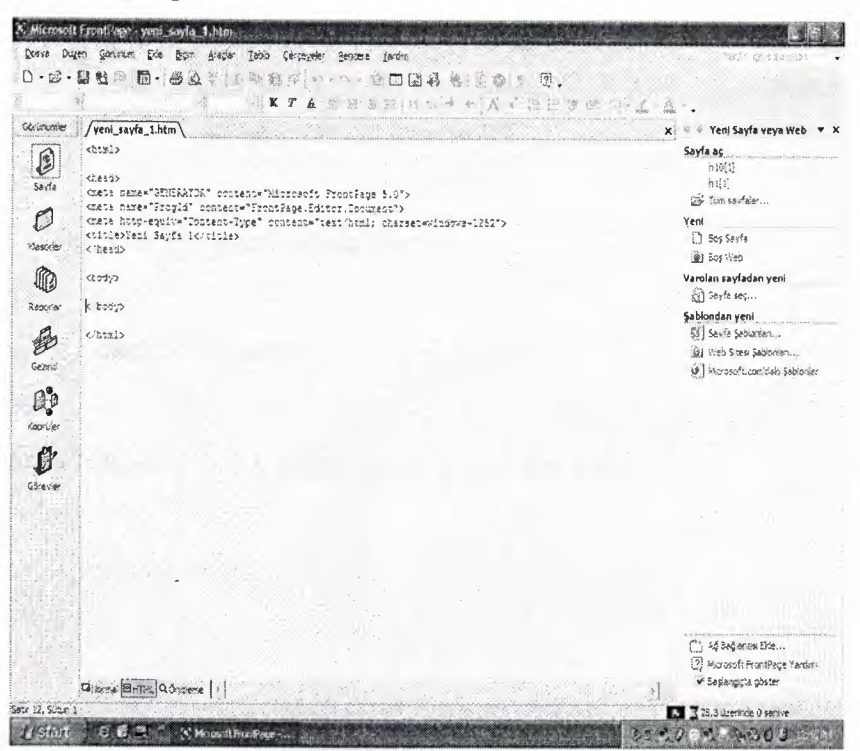

**Figure 1.1:** HTML using Macromedia Dream weaver MX

In Figure 1.1, it is shown that how and the HTML user going to write the codes using macromedia deramweaver MX, it is one of the best programs in the internet programmıng.

And now the show of HTML's codes and what does it means.

#### **Basic Tags**

 $\langle \text{html} \rangle \langle \text{html} \rangle$ Creates an HTML document <head> </head> • Sets off title and other information that is not display on the Web page itself  $**color**$ Setoff the visible portion of the document

# **Header Tags**

<title> </title> Puts the name of the document in the title bar

# **Body Attributes**

<body bgcolor=?> Set the background color, using name or hex value <body text=?> Sets the text color, using name or hex value <body link=?> Sets the color of links, using name or hex value <body vlink=?> Sets the color of followed links, using name or hex value <body alink=?> Sets the color of links on click

# **Text Tags**

 $<$ pre $>$  $<$ /pre $>$ Creates preformatted text  $\langle h1 \rangle \langle h1 \rangle$ Creates the largest headline  $$ Creates the smallest headline  $$  $$  $$ Creates bold text  $\langle i \rangle \langle i \rangle$ Creates italic text <strong> </strong> Emphasizes a word (with italic or bold) <front size=?> </font> Sets size of font, from <sup>1</sup> to 7 <Font color=?> </font> Sets font color, using name or hex value

# **Links**

 $\langle a \text{ href} = \text{"URL} \rangle \langle a \rangle$ Creates a hyperlink

 $\leq$ a href=mailto: EMAİL $>$  $\leq$ /a $>$ Creates a mailto link

# **Formatting**

 $< p > \, < p >$ Creates a new paragraph  $<$ p align=?> Aligns a paragraph to the left, right, or center  $Br>$ Inserts a line break  $<$ dl $>$  $<$ /dl $>$ Creates a definition list  $<$ li $>$  $<$ /li $>$ Precedes each item, and adds a number  $\langle ul \rangle \langle ul \rangle$ Creates a bulleted list

# **Graphical Elements**

<img src="name"> Adds an image <img src="name" align=?> Aligns an image: left, right, center; bottom, top, middle  $\langle \text{img src} = \text{"name"}$  border=?> Sets size of border around an image  $\langle$ hr $>$ Inserts a horizontal rule <hr size=?> Sets size (height) of rule <hr width=?> Sets width of rule, in percentagage or absolute value

 $\sim$ 

# **Tables**

<table> </table>

Creates table  $<$ tr $>$  $<$ /tr $>$ Sets off each row cell in a table  $< | |$ Sets off each row cell in a row  $| |$ Sets of the table header (a normal cell with bold, centered text)

## **Table Attributes**

<table border=#> Sets width of border around table cells <table cellspacing=#> Sets amount of space between table cells <table cellpadding=#> Sets amount of space between a cell's border and its contents  $\langle \text{tr align=} \rangle$  or  $\langle \text{td align=} \rangle$ Sets alignment for cell(s) (left, center, or right)  $\langle$ tr valign=?> or  $\langle$ td valign=?> Sets vertical alignment for cell(s) (top, middle or bottom)

# **Forms**

<form> </form> Create all forms <select multiple name="NAME" size=?> </select> Creates a scrolling menu. Size sets the number of menu items visible before you need to scroll. š <option> •Sets off each menu item <select name="NAME"> </select> Creates a pulldown menu

# **1.12 Summary**

In this chapter, the explanations about Internet, browsers, World Wide Web, Connections, Standard Protocols, IP Characteristics were given. Also, HTML language was presented in details and by examples.

 $\sim$ 

v

# **CHAPTER2 MYSQL USING PHP**

# **2.1 Overview**

This chapter presents an introduction about PHP programming language and the MySQL Database. Also examples of PHP and MySQL Database will be drawn in this chapter.

#### **2.2 What is PHP?**

The PHP Hypertext Preprocessor is a programming language that allows web developers to create dynamic content that interacts with databases. PHP is basically used for developing web based software applications.

#### **2.2.1 What Can PHP Do?**

PHP is mainly focused on server-side scripting, so you can do anything any other CGI program can do, such as collect form data, generate dynamic page content, or send and receive cookies. But PHP can do much more.

There are three main areas where PHP scripts are used.

- Server-side scripting. This is the most traditional and main target field for PHP. You need three things to make this work. The PHP parser (CGI or server module), a web server and a web browser. You need to run the web server, with a connected PHP installation. You can access the PHP program output with a web browser, viewing the PHP page through the server. All these can run on *"*  your home machine if you are just experimenting with PHP programming.
- Command line scripting. You can make a PHP script to run it without any server or browser. You only need the PHP parser to use it this way. This type of usage is ideal for scripts regularly executed using cron (on \*nix or Linux) or Task Scheduler (on Windows). These scripts can also be used for simple text processing tasks.
- Writing desktop applications. PHP is probably not the very best language to create a desktop application with a graphical user interface, but if you know PHP very well, and would like to use some advanced PHP features in your client-side applications you can also use PHP-GTK to write such programs. You

also have the ability to write cross-platform applications this way. PHP-GTK is an extension to PHP, not available in the main distribution

# **2.2.2 PHP, Operating Systems and Web Servers**

PHP can be used on all major operating systems, including Linux, many Unix variants (including HP-UX, Solaris and OpenBSD), Microsoft Windows, Mac OS X, RISC OS, and probably others. PHP has also support for most of the web servers today. This includes Apache, Microsoft Internet Information Server, Personal Web Server, Netscape and iPlanet servers, Oreilly Website Pro server, Caudium, Xitami, OmniHTTPd, and many others. For the majority of the servers PHP has a module, for the others supporting the CGI standard, PHP can work as a CGI processor.

So with PHP provides the freedom of choosing an operating system and a web server. Furthermore, it also provides a choice of using procedural programming or object oriented programming, or a mixture of them. Although not every standard OOP feature is implemented in PHP 4, many code libraries and large applications (including the PEAR library) are written only using OOP code. PHP 5 fixes the OOP related weaknesses of PHP 4, and introduces a complete object model.

With PHP you are not limited to output HTML. PHP's abilities includes outputting images, PDF files and even Flash movies (using libswf and Ming) generated on the fly. You can also output easily any text, such as XHTML and any other XML file. PHP can auto generate these files, and save them in the file system, instead of printing it out, forming a server-side cache for your dynamic content.

One of the strongest and most significant features in PHP is its support for a wide range of databases. Writing a database-enabled web page is incredibly simple. The supported databases can be shown in Table 2. 1.

| Adabas D                          | <b>InterBase</b>       | PostgreSQL |
|-----------------------------------|------------------------|------------|
| dBase                             | FrontBase              | SQLite     |
| <b>Empress</b>                    | mSQL                   | Solid      |
| FilePro (read-only) Direct MS-SQL |                        | Sybase     |
| Hyperwave                         | <b>MySQL</b>           | Velocis    |
| <b>IBM DB2</b>                    | ODBC                   | Unix dbm   |
| Informix                          | Oracle (OCI7 and OCI8) |            |
| Ingres                            | Ovrimos                |            |

**Table 2.1 -** Supported Databases by PHP

# **2.2.3 Installation Considerations for PHP**

For the first and most common form, users need three things: PHP itself, a web server and a web browser. Users probably already have a web browser, and depending on their operating system setup, they may also have a web server (e.g. Apache on Linux and MacOS X; IIS on Windows). This way, users don't need to set up anything on their own, only write their PHP scripts, upload it to the server they rent, and see the results in their browser.

While setting up the server and PHP, users have two choices for the method of connecting PHP to the server. For many servers PHP has a direct module interface (also called SAPI). These servers include Apache, Microsoft Internet Information Server, Netscape and iPlanet servers. Many other servers have support for ISAPI, the Microsoft module interface. If PHP has no module support for web server, users can always use it as a CGI or FastCGI processor. This means users set up their server to use the CGI executable of PHP to process all PMP file requests on the server.

If users are also interested to use PHP for command line scripting, they always need the command line executable.

With PHP users or designers can also write desktop GUI applications using the PHP-GTK extension. This is a completely different approach than writing web pages, as users do not output any HTML, but manage windows and objects within them.

#### **2.3 What is Database?**

A database is a structure that comes in two flavors: a flat database and a relational database. A relational database is much more oriented to the human mind and is often preferred over the gabble-de-gook flat database. MySQL is a relational database.

In a relational structured database there are tables that store data. Each table is made up of columns and rows. A table's columns define what kind of information is going to be stored. You need an individual column for each type of information you wished to store (i.e. Age, Weight, Height).

While columns define what kind of information is going to be stored, a row is the actual data that is stored. Each table row is an entry of that table and contains values for each of the table's columns (i.e. Entry Bob: 65 years old, 165 lbs, and 6'2").

#### **2.4 Why Use a Database?**

Databases are most useful when it comes to storing information that fits into logical categories. For example, say that you wanted to store information of all the employees in a company. With a database you can have tables for many similar tables.

## **2.5 What is MySQL?**

MySQL is an open source relational database management system (RDBMS) that uses Structured Query Language (SQL), the most popular language for adding, accessing, and processing data in a database. Because it is open source, anyone can download MySQL and tailor it to their needs in accordance with the general public license. MySQL is noted mainly for its speed, reliability, and flexibility.

•

### **2.5.1 Windows Requirements to Install MySQL**

A 32-bit Windows operating system such as 9x, Me, NT, 2000, XP, or Windows Server 2003. A Windows NT based operating system (NT, 2000, XP, 2003) permits users to run the MySQL server as a service. The use of a Windows NT based operating system is strongly recommended by most designers. TCP/IP protocol support is also required. Enough space on the hard drive to unpack, install, and create the databases ın accordance with your requirements (generally a minimum of 200 megabytes ıs recommended.)

17

# **2.5.2 Installing MySQL with the Automated Installer**

New MySQL users can use the MySQL Installation Wizard and MySQL Configuration Wizard to install MySQL on Windows. These are designed to install and configure MySQL in such a way that new users can immediately get started using MySQL.

The MySQL Installation Wizard and MySQL Configuration Wizard are available in the Essentials and Complete install packages, and are recommended for most standard MySQL installations. Exceptions include users who need to install multiple instances of MySQL on a single server and advanced users who want complete control of server configuration.

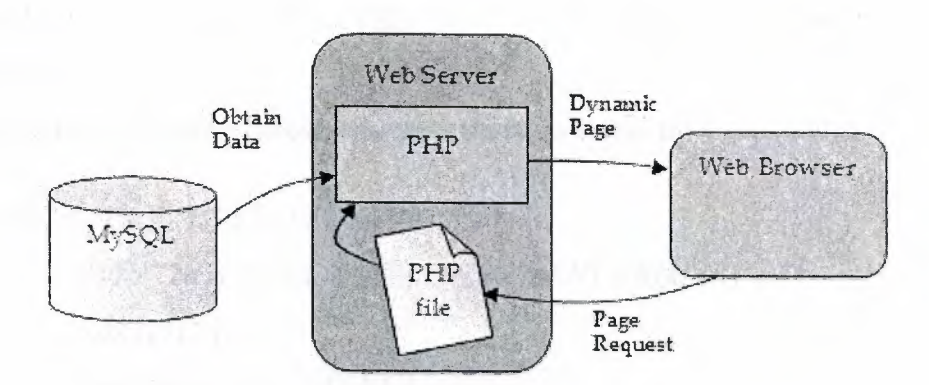

**Figure 2.1** General connection of MySQL and PHP

# **2.6 Connecting to MySQL with PHP**

Before user can get content out of your MySQL database for inclusion in a Web page, users must first know how to establish a connection to MySQL from inside a PHP script. The following PHP function call establishes the connection:

*mysql\_connect(address, username, password);* •

@I

The whole idea of a database-driven Web site is to allow the content of the site to reside in a database, and for that content to be dynamically pulled from the database to create Web pages for people to view with a regular Web browser. On the other end users have the content of their sites, which sits in one or more tables in a MySQL database that only understands how to respond to SQL queries? Figure 2.1 shows the general connection of MySQL and PHP.

## **2. 7 Sending Queries with PHP**

After connected to the MySQL database server using a program called MySQL that allowed us to type SQL queries (commands) and view the results of those queries immediately. In PHP, a similar mechanism exists: the mysql\_query function.

*mysql \_query(query, connection \_id);* 

Query is a string that contains the SQL command users want to execute. As with mysql\_select\_db, the connection identifier parameter is optional.

What this function returns will depend on the type of query being sent. For most SQL commands, mysql\_query returns either true or false to indicate success or failure respectively.

Sample example is shown below, which attempts to create the Jokes table:

*\$sq/= "CREATE TABLE Jokes ( ID INT NOT NULL AUTO \_INCREMENT PRIMARY KEY, JokeText TEXT, JokeDate DATE NOT NULL )* "; *if (@mysql query(\$sql)) { echo("<p>Jokes table successfully created!* </p>"); *} else { echo("<p> Error creating Jokes table: ". mysql error O . "<Ip>''); }* •

For DELETE, INSERT, and UPDATE queries (which serve to modify stored data), MySQL also keeps track of the number of table rows (entries) that were affected by the query. Consider the SQL command below, to set the dates of all jokes that contained the word "chicken":

*\$sq!= "UPDATE Jokes SET JokeDate='l990-04-01' WHERE JokeText LIKE '%chicken%"';* 

When this query is executed, users can use the mysql\_affected\_rows function to view the number of rows that were affected by this update:

```
if (@mysql query($sql)) { 
 echo("<p> Update affected ". mysql affected rows O . " 
rows. </p>");
} else { 
 echo("<p>Error performing update: ". mysql errorQ. 
"<Ip>''); 
}
```
SELECT queries are treated a little differently, since they can retrieve a lot of data, and PHP must provide ways to handle that information.

# **2.8 Submitting Data into Database**

*}* 

To insert the submitted joke into the database, we just use mysql \_query to run an INSERT query, using the Sjoketext variable for the value to be submitted:

•

*r.* 

```
if ($submitjoke == "SUBMIT'') { 
 $sq! = "INSERT INTO Jokes SET 
     Joke Text= '$joke text', 
     JokeDate=CURDATEQ "; 
 if (@mysql query($sql)) { 
  " echo("<p> Your joke has been 
added. </p>");
} else { 
  echo("<p>Error adding submitted joke: ". 
     mysql error(). "</p>");
}
```
# **2.9 Summary**

 $\alpha$ 

This chapter presented an introduction about PHP programming language and the MySQL Database. Also examples of PHP and MySQL Database were drawn in this chapter.

V

 $\mathbf{a}$ 

#### **CHAPTER3**

# **TELEPHONE INFORMATION SYSTEMS AND GUIDES**

#### **3.1 Overview**

This chapter presents an introduction about ASP programming language and the general telephone information systems and guides which are currently used online or offline, and the problems, database models and languages of these existing systems are investigated. Also comparison of PHP and ASP will be drawn in this chapter.

# **3.2 ASP Programming Language**

In the dim and distant past, web developers wishing to create more than just static displays of information turned to CGI(Common Gateway Information) and Perl to introduce some sort of interaction to their pages. While this approach worked (and indeed, many sites still use it today), CGI was not by any means fast and the guest for an alternative means to create a page dynamically continued. ISAPI came and wentprimarily because it required more knowledge to create a dynamic filter than web programmers were prepared to learn. Finally came web scripting languages and with them Microsoft's Active Server Pages: a server-side scripting technology for building web pages that are both dynamic and interactive.

An Active Server Page itself is simply a text file script with the extension .asp containing HTML, client- and server-side script. The implementation behind the ASP page was created by Microsoft and intended as an open technology server-side framework, giving web developers the freedom to develop dynamic web sites using information accessed from the many COM-compliant data sources available to them  $[6]$ .

The syntax and grammar of ASP is easy to comprehend, and yet powerful enough to:

- Support some interaction between page user and server
- Allow web page access to databases and directory services
- Incorporate and make use of high-powered COM components

It's also server-based, and therefore browser-independent, leaving you only the problems of which cross-browser client-side script and style sheet you want to use. Writing ASP pages is straightforward:

The static content of the page is created using HTML and text. We can also use standard HTML forms to question the client and, using ASP, create a page than incorporates their answers into the text. This is the simplest form of client-server interactivity using ASP.

**SALE** 

We make calls to one or several of the ASP intrinsic objects to create the dynamic element of the page. ASP provides a set of intrinsic objects -Response. Request, Application, Server and Session-that allow us to access information about the request being made of the server, as well as the response that the server will send.

We also have access to the functionality of our standard scripting languages(VBScript. Jscript and JavaScript) and the scripting objects they expose.

Finally, we can incorporate any standard COM object (or active server component, as we call them) into page. There are many third-party companies who specialize in writing such components and if you do use them, then you have the added guarantee that they have been stress-tested and fully debugged. On the other hand, if you need your component to do something unique, COM components are easy to develop in any established language. Visual Studio would be a good investment at this point [7].

ASP is a web enhancement tool that was developed and distributed by Microsoft. As such, the ASP scripting host (which translates ASP into HTML) is distributed within Microsoft's web-specific products – its web servers, Internet Information Server (IIS) and Personal Web Server (PWS) and its HTML editors (FrontPage 9x and Visual Interdev, though not Notepad;-). In the spirit of the open standard that ASP wants to be, the scripting host has also been taken by third parties and rewritten for use with other, non-Microsoft web servers-more on that later.

To date, there have been two version of ASP for development use. The first ASP 1.0, appeared I 1996 with Windows NT4 Service Pack 3 as part of IIS 3.0. ASP 2.0 reared

its head about nine months later, much improving on its previous incarnation - it is this version which is available for installation with a web server/html editor from quite a few sources. The latest version ASP 3.0, is due to ship some time in the first half of 1999 with IIS 5.0 as part of Windows 2000.Since ASP 3.0 is currently not widely available (and is still in beta), we'll concentrate on ASP 2.0 in this book, which you can install from the following source [5].

|                       | PHP <sub>4</sub> | PHP <sub>5</sub> | <b>ASP.NET</b>     |  |
|-----------------------|------------------|------------------|--------------------|--|
| Software price        | free             | free             | free               |  |
| <b>Platform</b> price | free             | free             | \$\$               |  |
| <b>Speed</b>          | strong           | strong           | weak               |  |
| <b>Efficiency</b>     | strong           | strong           | weak               |  |
| <b>Security</b>       | strong           | strong           | strong             |  |
| <b>Platform</b>       | strong           | strong           | weak (IIS only)    |  |
| <b>Platform</b>       | any              | any              | $win32$ (IIS only) |  |
| Source available      | yes              | yes              | no                 |  |
| <b>Exceptions</b>     | no               | yes              | yes                |  |
| <b>OOP</b>            | weak             | strong           | strong             |  |

**Table 3.1.** Comparison of ASP and PHP [x]

#### **3.3 ASP** vs. **PHP**

ASP.NET's strength lies clearly in its clean design and implementation. It is an objectoriented programmer's dream, with language flexibility, and with sophisticated objectoriented features supported. Another strength of ASP.NET is the development environment. For instance, developers can use WebMatrix, a community-supported tool, Visual Studio .NET, or various Borland tools such as Delphi and C++ Builder. Visual Studio, for instance, allows setting of breakpoints, tracing sections of code, and reviewing the call stack. All in all, it's a sophisticated debugging environment. Plenty of other third-party IDE solutions for ASP.NET are certain to surface as well.

However, ASP.NET is expensive with respect to memory usage and execution time, which is due in large part to a longer code path. For Web-based applications, these limitations can be a serious problem, because on the Web, applications is likely to scale to thousands and thousands of users per second. Memory usage can also become an issue on Web server.

ASP.NET officially requires that you use IIS. Unfortunately, IIS has a long history of vulnerabilities, which makes many administrators reluctant to deploy it to handle their web site. Whether these weaknesses are because of Microsoft's ineptness or because IIS is a real red flag to hackers is irrelevant: Those systems have a history of being hacked and compromised. PHP runs on Apache, too, which is fast and open source and has a good security track record.

#### **3.3.1 Speed and Efficiency**

ASP.NET is a framework allowing you to use various programming languages. In addition, it is touted as having a great object-oriented model. All this is true, but it becomes a detriment as far as speed is concerned. For all that advantage, there is a lot more code to run through to execute the same ASP page than you have to execute in the PHP engine for an equivalent PHP page. PHP is the quick-and-dirty type of solution, the one to get the job done [x].

#### **3.3.2 Security**

ASP.NET runs on IIS, which has been compromised innumerable times, as evidenced by IT news reports every other week. It has become such a liability, in fact, that in spite of all the marketing dollars spent on it, many IT professionals refuse to have their networks exposed with an IIS Web server. PHP, however, works with Apache, which has a proven track record of speed, reliability, and hardened security [x].

# **3.3.3 Cross-Platform Applicability**

ASP.NET runs on IIS and is starting to run on Apache, which can run on a whole host of platforms. PHP has been designed to work with Apache from the beginning, so it has many proven and reliable server platforms to choose from [x].

# **3.4 Telephone Information Systems and Guides**

There are a lot of Telephone Information Systems and Guides that are currently used in Turkey and TRNC [1], [2], [3], [4]. However most of these systems are using ASP and JAVA which responses more slowly than PHP.

Main common database fields in search phase of these guides are the Name, Surname and Phone Number. In addition, address field were also used in some systems to minimize the response time of searching in a system. Screen layouts of such systems can be shown in Figure 3.1 to 3.3.

Field properties have shown differences according to the objectives of developed systems and guides. Systems which consist of large and long set of information use large areas for each field. However, systems which consist of small set of information use more limited areas for each field. Field properties of such systems can be shown in Table 3.2.

IIl Telefon Rehberi

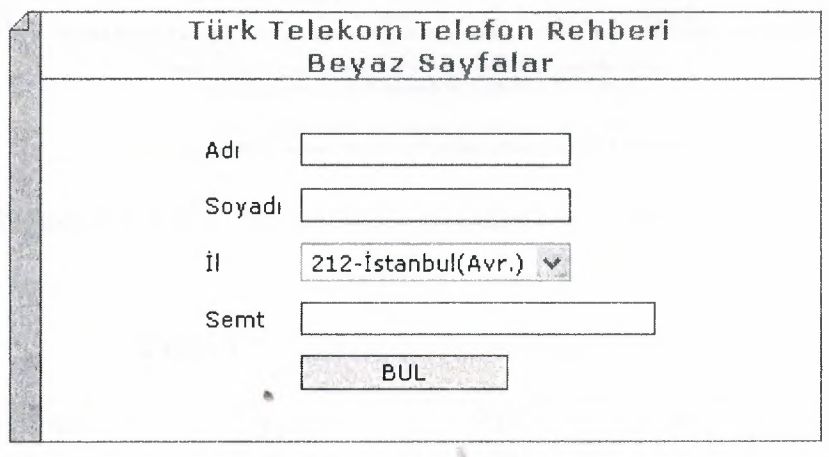

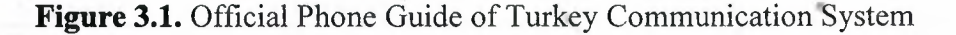

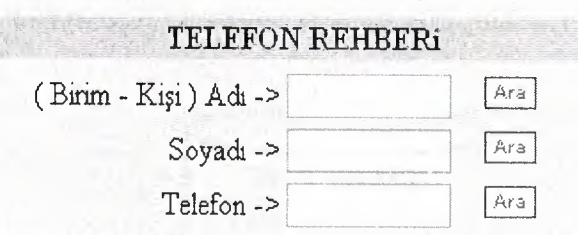

Aranacak kelimelerde I,Ç,Ş,Ğ vb. Türkçe karakteleri yerine I,C,S,G vb. karaktelerini kullanınız ...

**Figure 3.2.** Phone Guide provided by the University of Suleyman Demirel

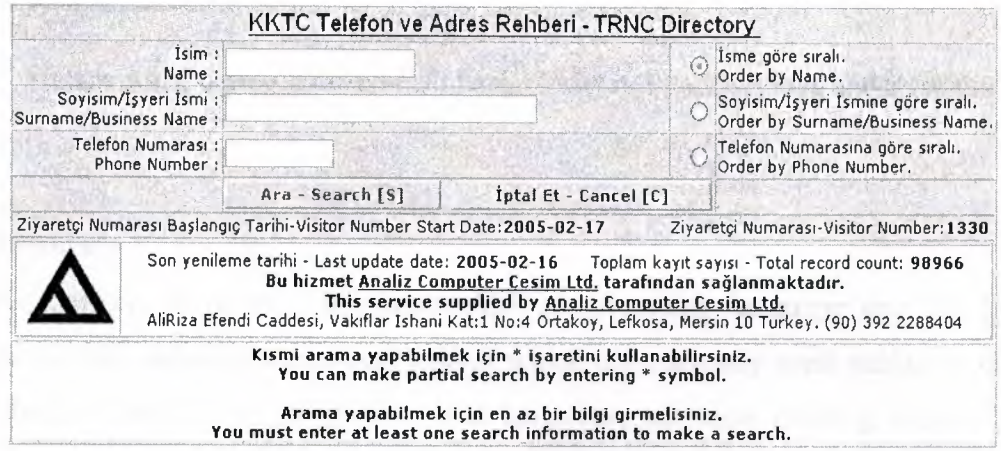

**Figure 3.3.** TRNC Phone Guide provided by the Analiz Company

| <b>Field Name</b> | <b>ype</b> | ртт | <b>SDU</b> | <b>Analiz</b> |
|-------------------|------------|-----|------------|---------------|
| Name              | Character  |     |            |               |
| Surname           | Character  |     |            |               |
| Phone No.         | Number     |     |            |               |

**Table 3.2.** Field Properties of Such Systems

In Response Phase, search results properties and fields are also show differences again according to the objectives of the systems and guides. Some systems show addresses with cities and some systems do not shown any additional information about the searched item.

Database designs of system can differ from each other, however, there is a database that is commonly used in telephone information systems and guides (Figure 3.4).

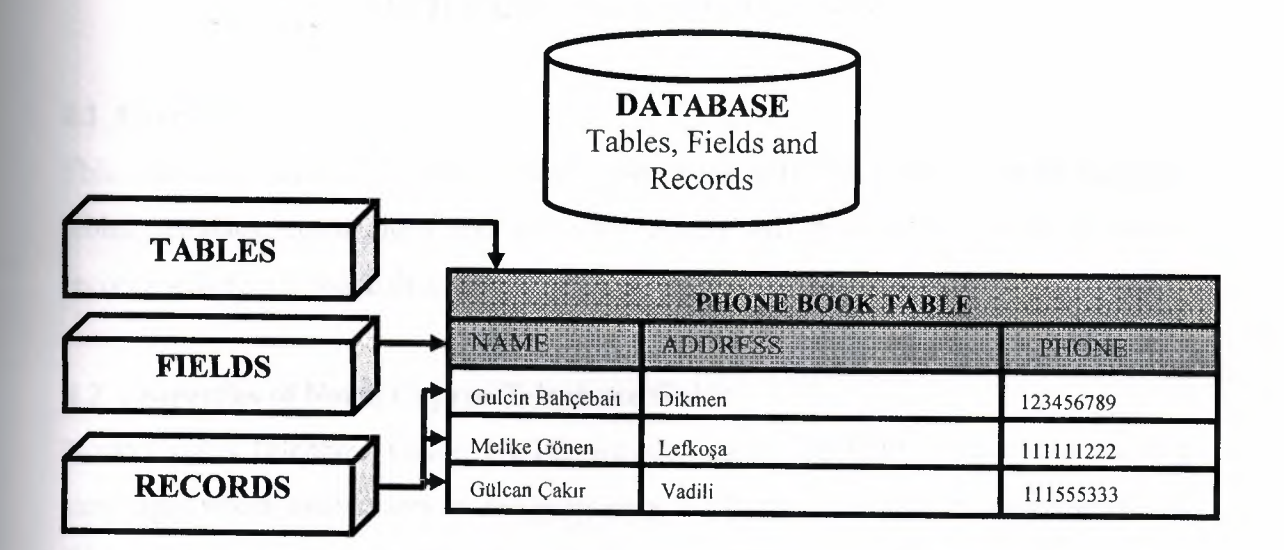

**Figure 3.4.** Commonly used Database Model in Phone Guides and Systems

# **3.5 Summary**

In this chapter, an introduction about ASP programming language and the general telephone information systems and guides which are currently used online or offline, and the problems, database models and languages of these existing systems were presented. Also comparison of **PHP** and ASP was drawn.
#### **CHAPTER4**

## **NORTH CYPRUS TELEPHONE GUIDE**

#### **4.1 Overview**

This chapter presents designed telephone guide using PHP and MySQL Screen Layouts, tables, database connections and the other details will presented. Sample telephone records will also listed in this chapter.

# **4.2 Properties of North Cyprus Telephone Guide**

North Cyprus Telephone Guide (NCTG) was designed using PHP internet programming languages which allow users or designers easy implementation and secure presentation. Figure 4.1 shows the main page of North Cyprus Telephone Guide.

Main Page of guide consists of three main choices which are "Add New Number", "Search Number" and "List Numbers".

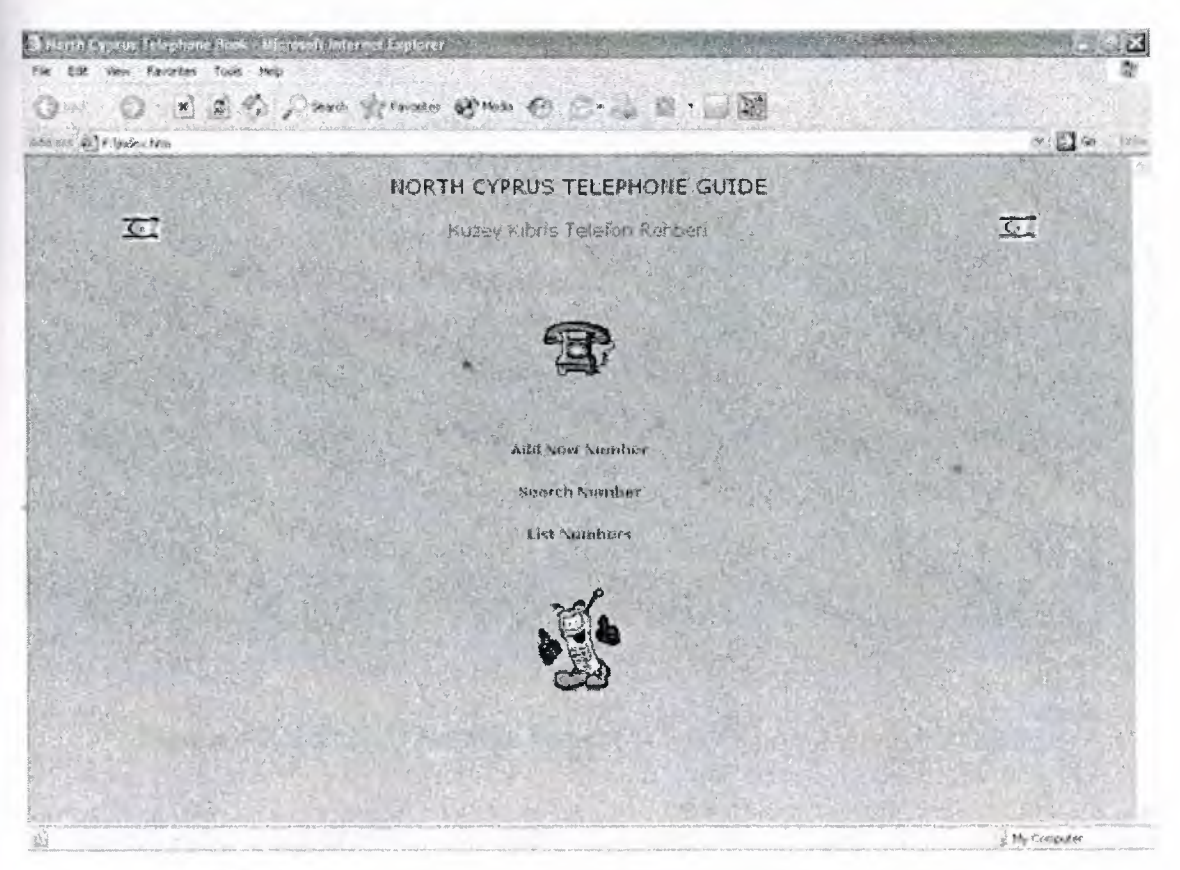

**Figure 4.1** Main Page of North Cyprus Telephone Guide

# **4.2.1 Add New Number to NCTG**

If users or administrators want to add new numbers to the guide, they have to click on "Add New Number" button which is placed in the main page. Add New Number Page consists of 4 forms which are Name-Surname, Address, City and Phone Number. Screen Layout of Add New Button can be shown in Figure 4.2. Users can fill any of the forms to add the number.

After pressing "Insert Number" Button, the new screen appears as "Number Added" message if adding is successful, and Home Page selection (Figure 4.3). By using Home Page selection button, the users or administrators can reach to the main page again.

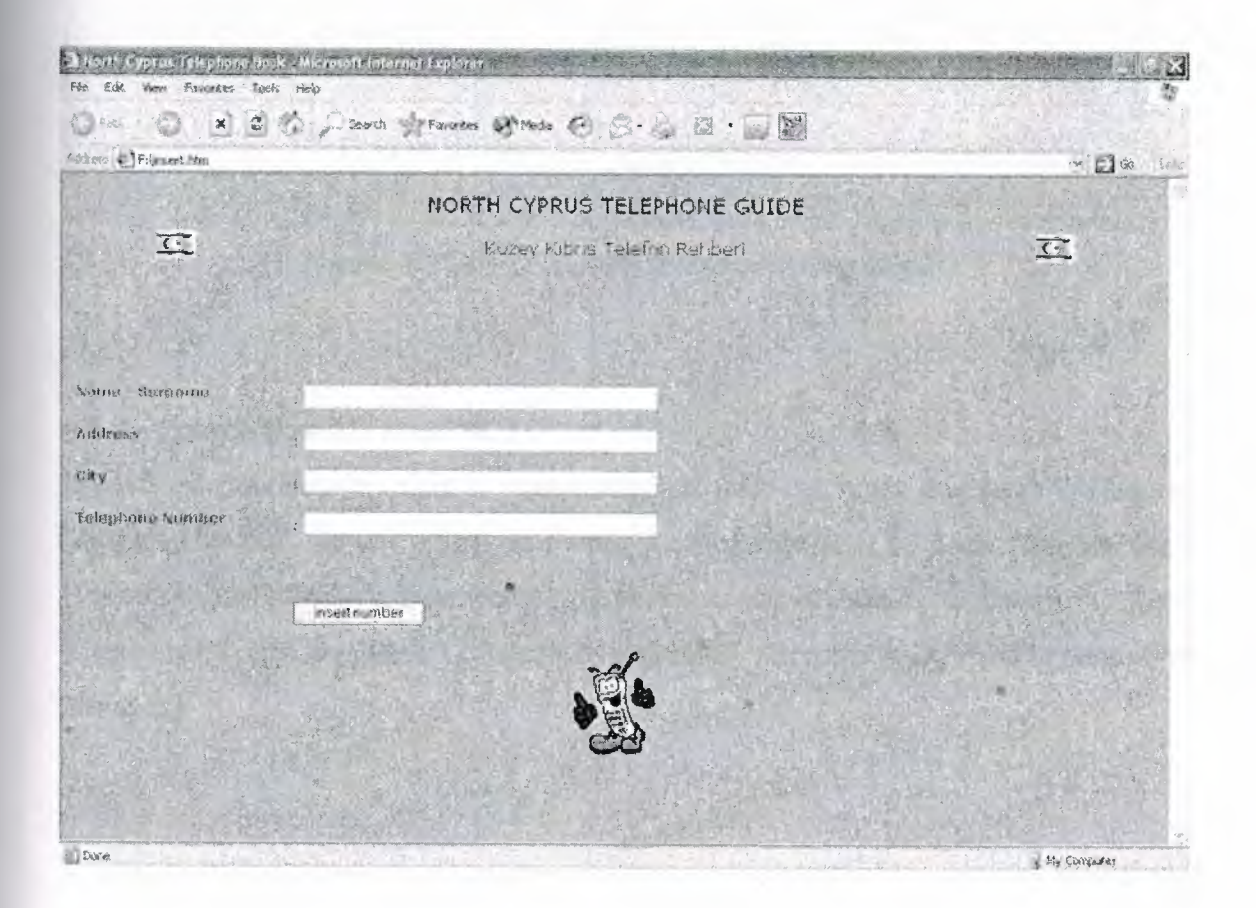

**Figure 4.2** Add New Number Page of North Cyprus Telephone Guide

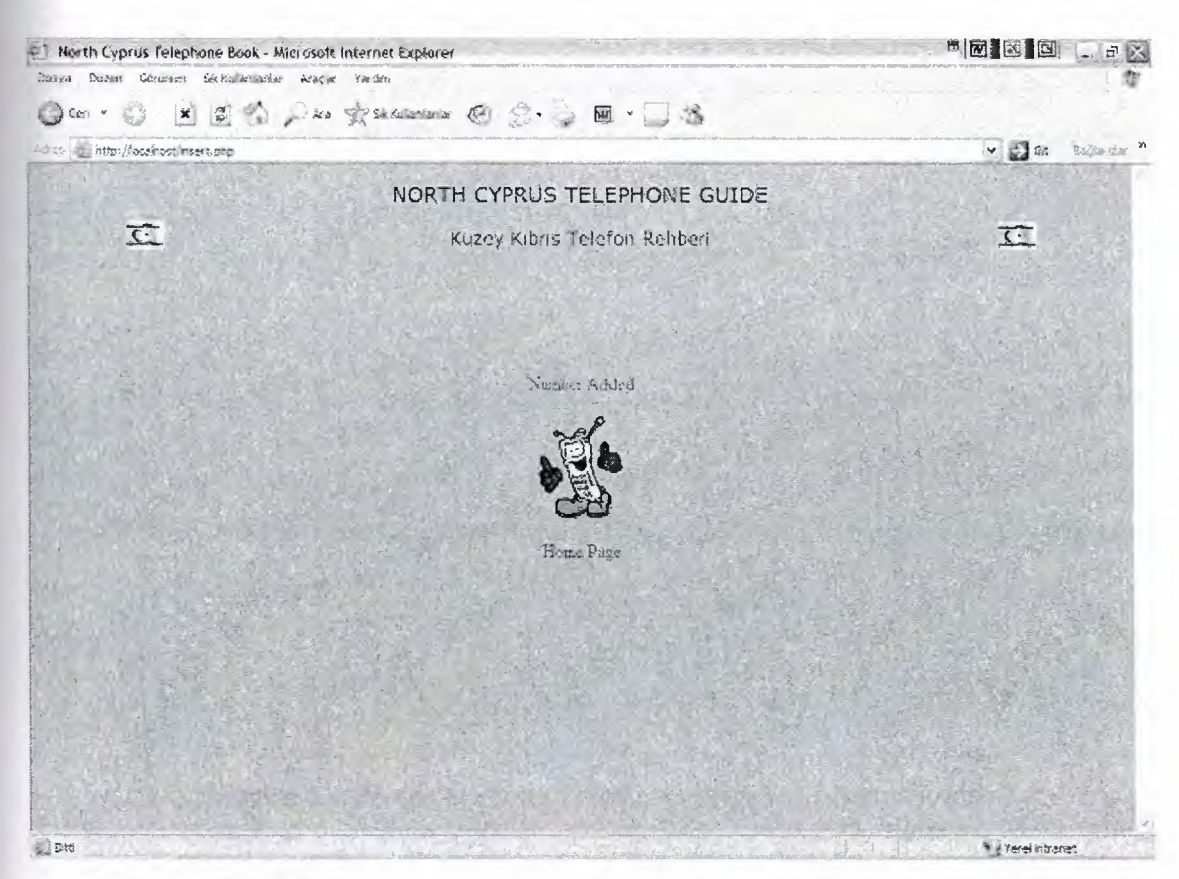

**Figure 4.3** Screen Layout of Insert Number Button

# **4.2.2 Search Number from NCTG**

If users or administrators want to search numbers from the guide, they have to click on "Search Number" button which is placed in the main page. Search Number Page (Figure 4.4) provides four options to the users or administrators to search the item. These are "Search by Name", "Search by Address", "Search by City" and "Search by Number". "

## 4.2.2.1 Search by Name

Search by Name (Figure 4.5) option provide users and administrators to search the number or the other data by entering the name. If the record is found, data are listed on new page and if record is not found, another screen is appears (Figure  $4.6 - 4.7$ ). If the record (s) found in database, NCTG provides 2 more selection to the user or administrator to edit or delete this record (Figure 4.8 - 4.10).

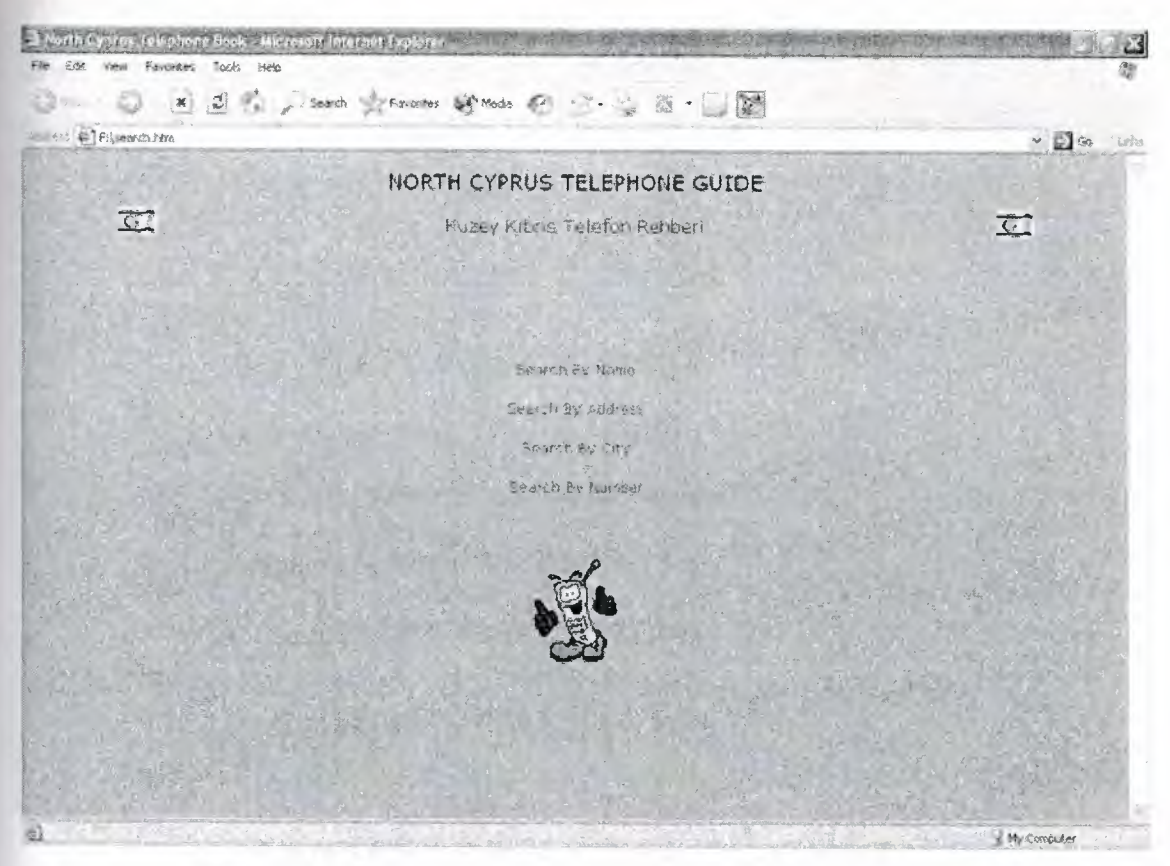

Figure 4.4 Search Screen of North Cyprus Telephone Guide

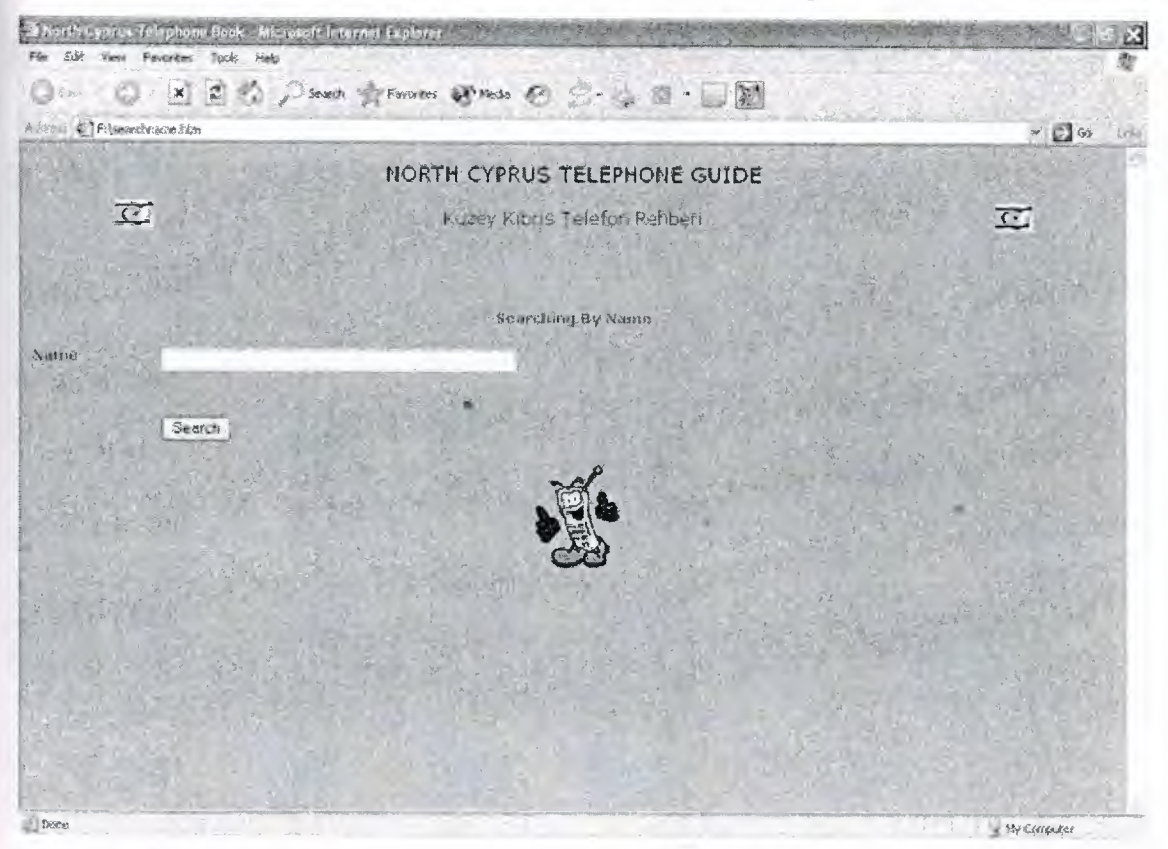

Figure 4.5 Search by Name Screen of North Cyprus Telephone Guide

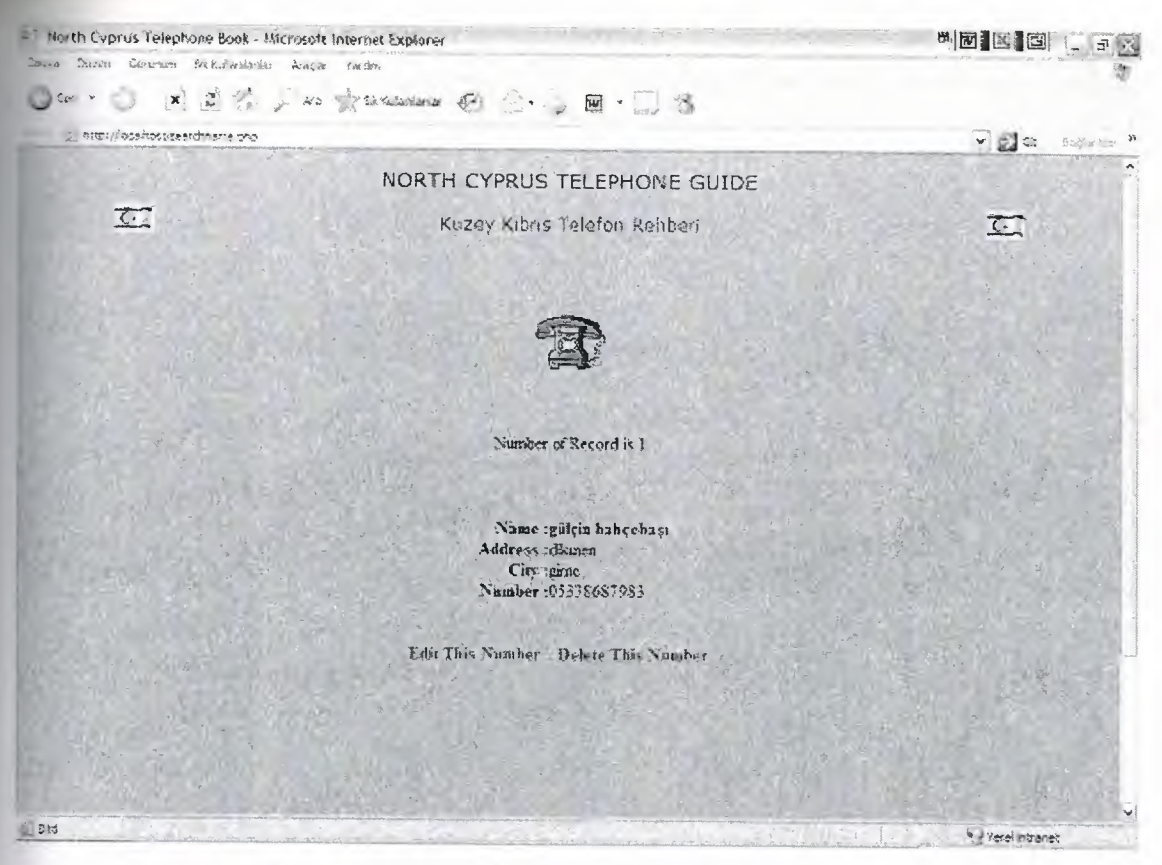

**Figure 4.6** Search by Name Result (Record Found)

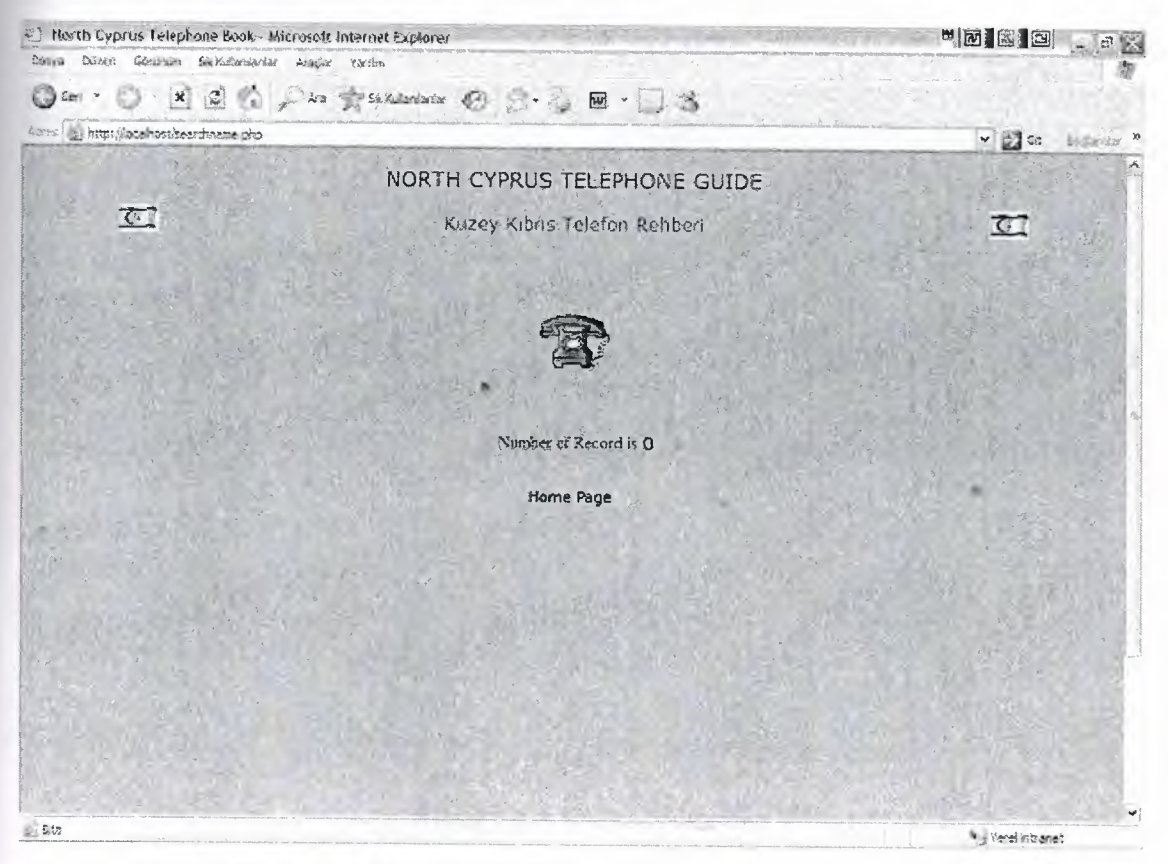

**Figure 4.7** Search by Name Result (Record Not Found)

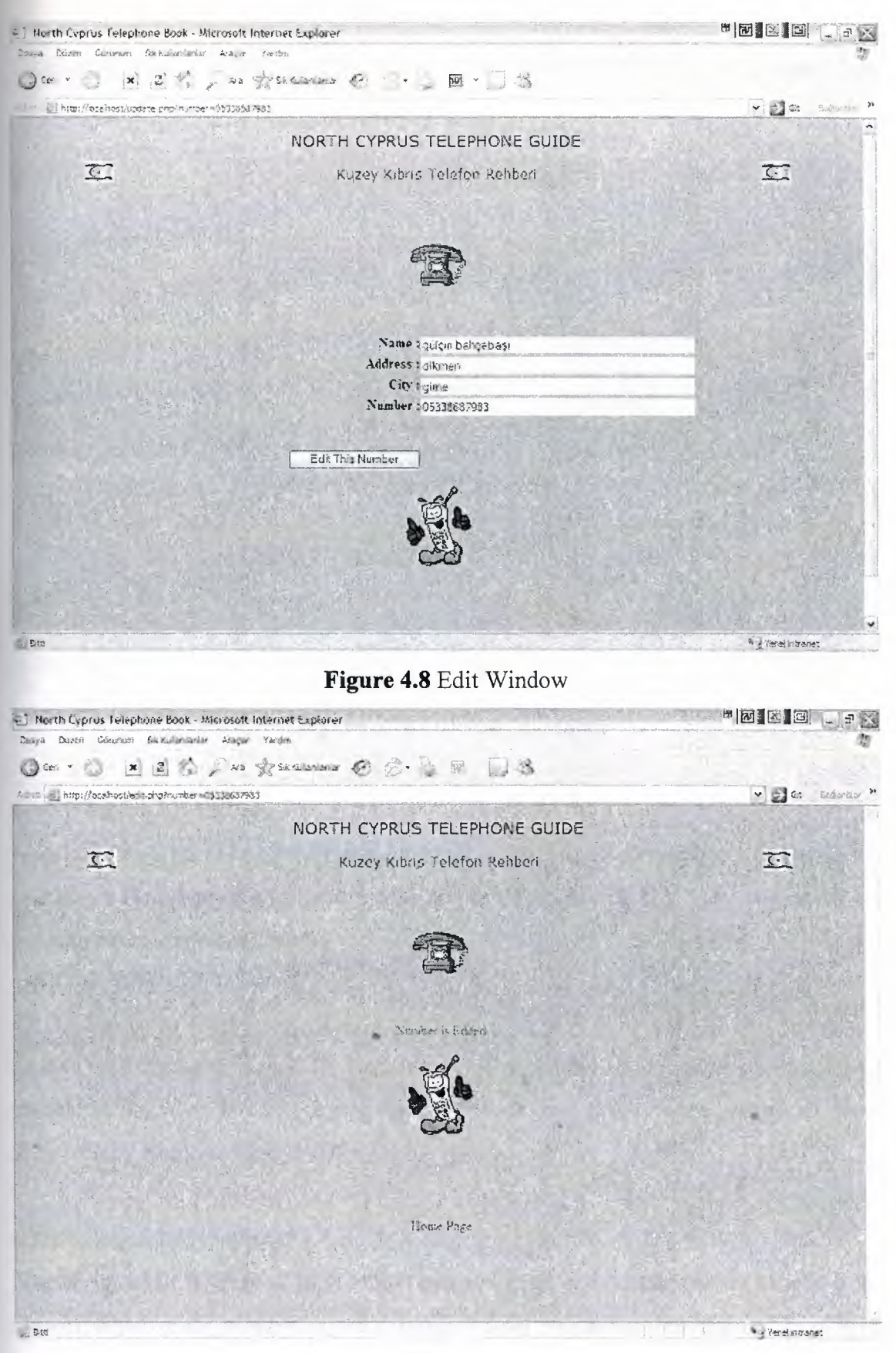

**Figure 4.9** Edited Message

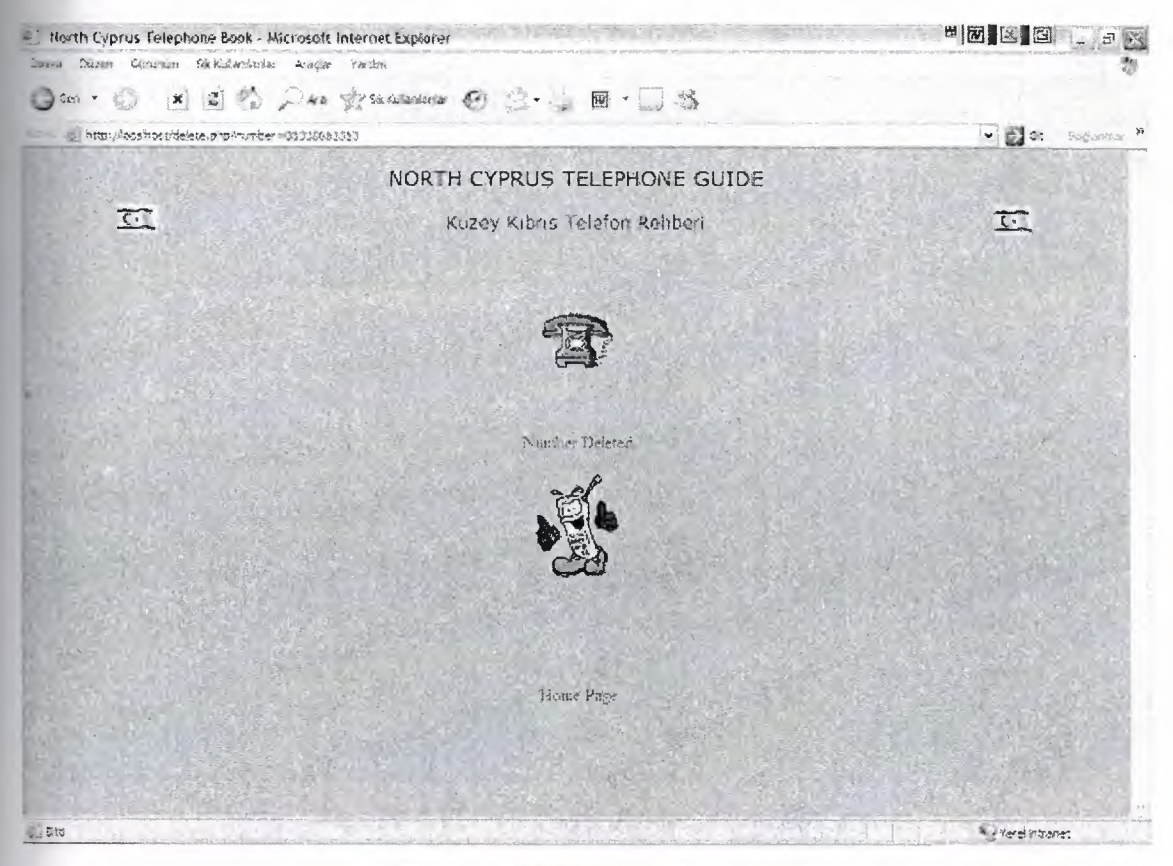

**Figure 4.10** Deleting Message

## 4.2.2.2 Search by Address

Search by Address (Figure **4.11)** option provide users and administrators to search the number or the other data by entering the address. Results and Edit *I* Delete options are same as Search by Name results

## 4.2.2.3 Search by City

Search by Address (Figure 4.12) option provide users and administrators to search the number or the other data by entering the city. Results and Edit / Delete options are same as Search by Name results

## 4.2.2.4 Search by Number

Search by Address (Figure 4.13) option provide users and administrators to search the data by entering the number. Results and Edit *I* Delete options are same as Search by Name results.

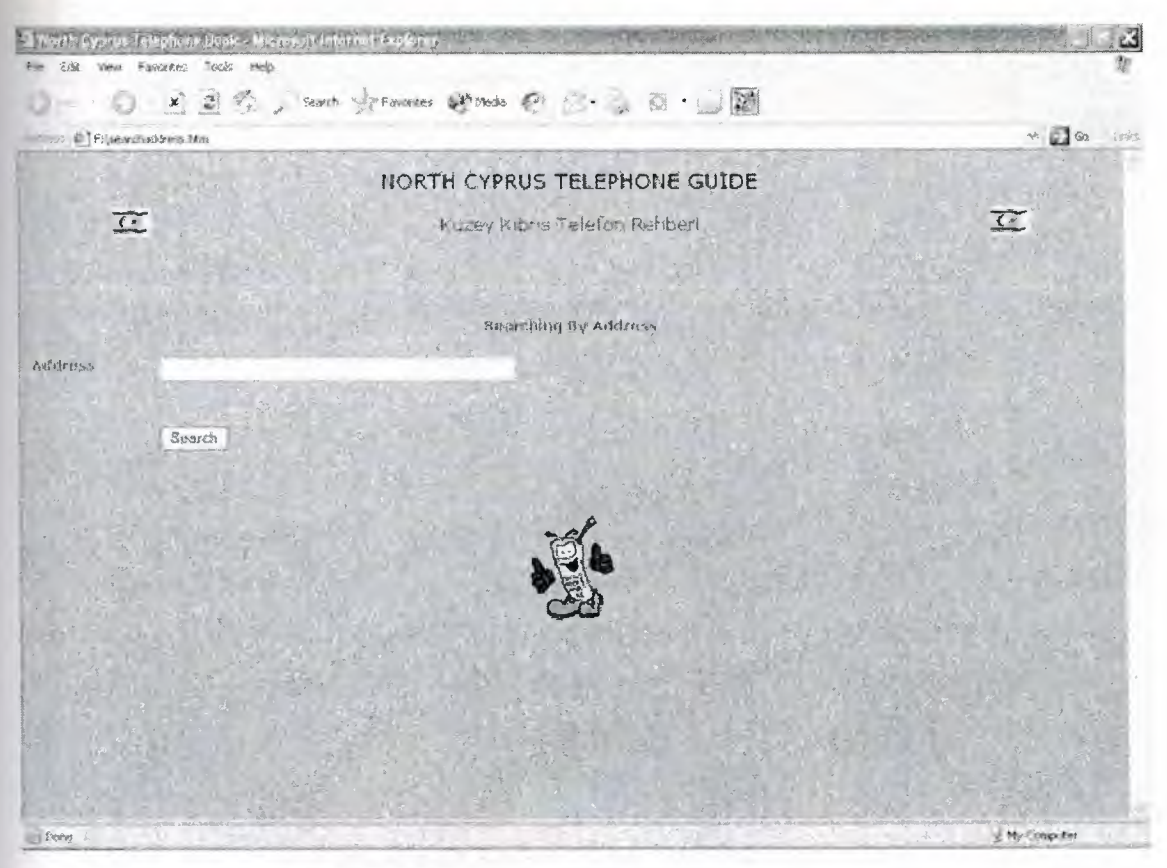

**Figure 4.11** Search by Address Screen Layout

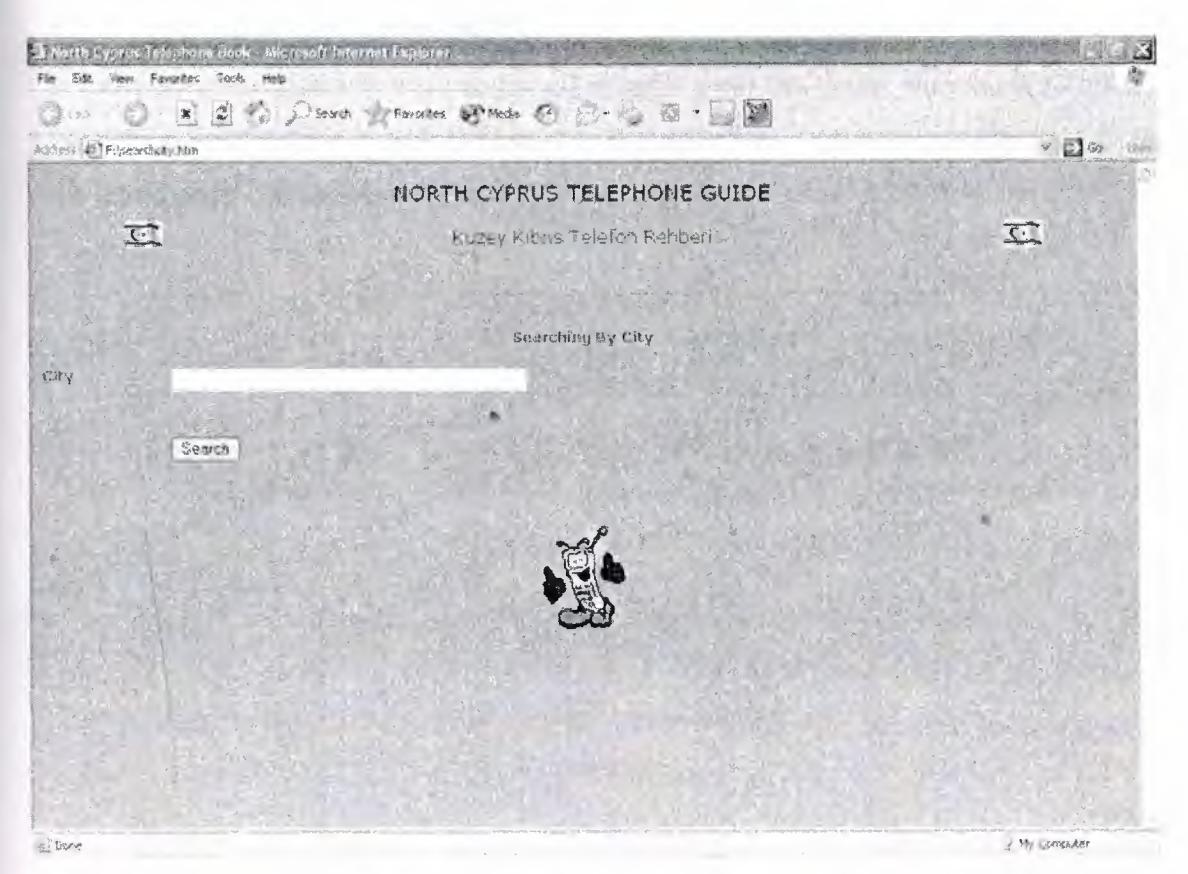

**Figure 4.12** Search by City Screen Layout

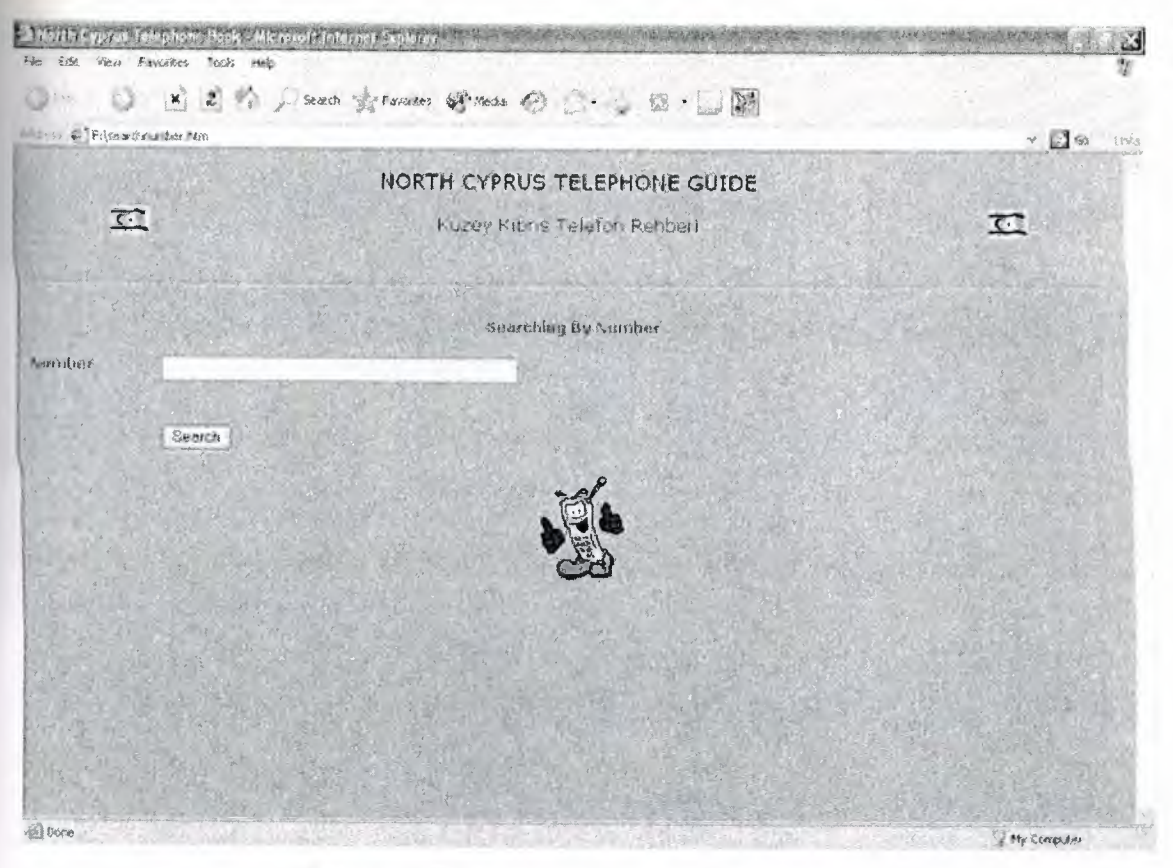

**Figure 4.13** Search by Number Screen Layout

# **4.2.3 List All Records from NCTG**

If users or administrators want to list all records from the guide, they have to click on "List Numbers" button which is placed in the main page. Clicking on this button, lists the all records in database (Figure 4.14).

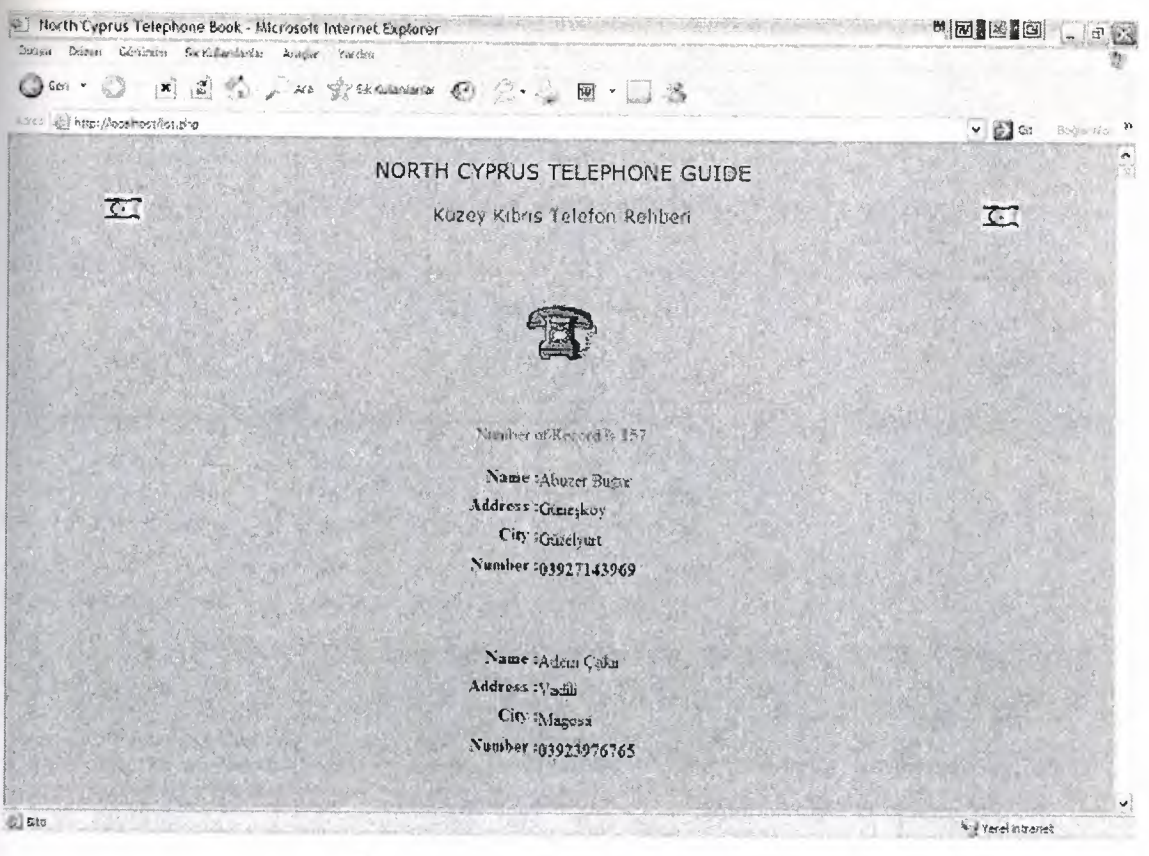

**Figure 4.13** Listing of All Records

# **4.3 Database Design of NCTG**

A table is used in the design of database which consists ofthe Name, Address, City and Number fields. Table 4.1 shows the database table of NCTG.

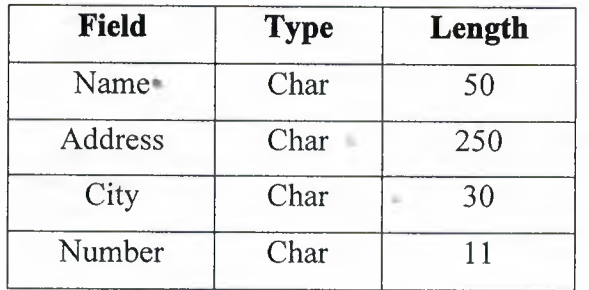

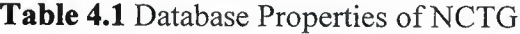

Flowchart of NCTG is shown in Figure 4.14.

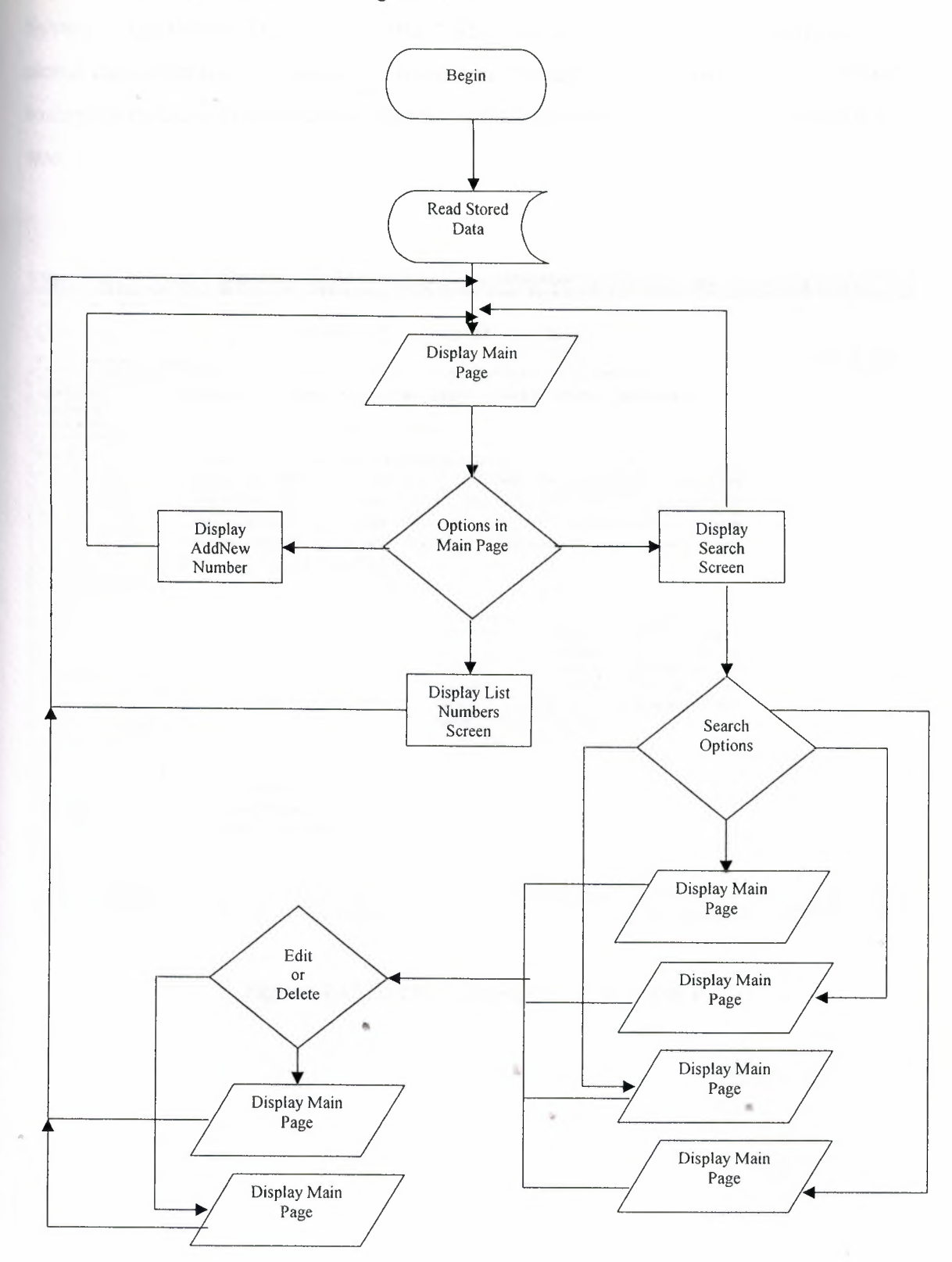

Figure 4.14 General Flowchart of NCTG

# **4.4 Administrator Access**

System Administrators can access to the MySQL Database to view or to modify the stored data in database. Also administrators can change the field characteristics without losing information from database. Sample administrator windows shown in Figure 4. 15 and 4.16.

| when (b) https://acabitatiphams.admn/<br>Veritabanı relephone - tablo information -- çalıştığı ortam --) localhost |                                               |                                                                                                    | W. 5 31 3393 H.                                                                                                    |  |
|----------------------------------------------------------------------------------------------------|-----------------------------------------------|----------------------------------------------------------------------------------------------------|----------------------------------------------------------------------------------------------------|--|
|                                                                                                    |                                               |                                                                                                    |                                                                                                    |  |
| [Tera] [Sog] [Ekki] [Bosalt]                                                                                       |                                               |                                                                                                    |                                                                                                    |  |
| Also 3                                                                                                    |                                               |                                                                                                    |                                                                                                    |  |
| varchanisti)<br>$\Box$ $n\mathbf{27}$<br>Hayr.                                                                     |                                               |                                                                                                    |                                                                                                    |  |
| address (archae250)<br>Hase                                                                                        |                                               |                                                                                                    |                                                                                                    |  |
| savhastor)<br>Ote                                                                                                  |                                               |                                                                                                    |                                                                                                    |  |
| mariber vandsantti)                                                                                                |                                               |                                                                                                    |                                                                                                    |  |
| Debate<br>Flakk:<br>$286 + 487$                                                                                    |                                               |                                                                                                    |                                                                                                    |  |
| Wiccles [DoAutsartanyon]                                                                                           | <b>Rufflamiers after</b><br>Tip<br>Kullanies  | Saint chaircago:<br><b>Hadoler</b><br>Delhar                                                                                                    |                                                                                                    |  |
| Indian American reads                                                                                              |                                               |                                                                                                    |                                                                                                    |  |
|                                                                                                    |                                               | 总会                                                                                                    |                                                                                                    |  |
| 3.12                                                                                                    | Elevia<br>4.324 Byte<br>Teplum<br>A sici Byre | Silvesyatz a 69 B.ta                                                                                                    |                                                                                                    |  |
|                                                                                                    | .ŧ<br>e2fangeda sara bir index olantur.       | Halldar 1<br>Tip Carliffler For Varsayilan ayrıca<br>血液 国进士<br>Evel ASLE<br>$v_{\rm eff}$<br>3.300 IP/IA<br>index.<br>V 0215 Elster<br>Eulendersyan Mei 20 Opto<br>[Tabixes saturate et] | Evlein<br>Ung stir Kalds Hunnal Index Ungar furn methods.<br>Dağıylır Kadıl Ekincil kida il Ungua Tüm Hatalılar<br>Delinkin Kakki Binnell Index Unique Toro metaler<br>Gegiste Kalde Eisenständen, Unspra Turn meteler<br>U cyn<br>diam'r.<br>$5 + 1 - 3 + 1 + 1$<br>£4<br>Satrictive 4 |  |

**Figure 4.15** Sample Administrator Window <sup>1</sup>

 $\sim$  K.

|                                               |                                                                | 一团同众 网络大陆网络 图 法人 图 "是                                |                                                                                                    |                 |                  |  |  |
|-----------------------------------------------|----------------------------------------------------------------|------------------------------------------------------|----------------------------------------------------------------------------------------------------|-----------------|------------------|--|--|
| All to all https://avail.cot.php.madnin/      |                                                                |                                                      |                                                                                                    |                 | $v = Gt$ . Seg . |  |  |
| Ana-Sayla<br>A FINNEL (6)<br>- telephrane fil |                                                                |                                                      | Veritabanı felephone - tablo information -- çalıştığı ortam --) ideamost                                                                                                    |                 |                  |  |  |
| Footesterne and the                           | Nay dan göster yord - 30 tE4 toolami                           |                                                      |                                                                                                    |                 |                  |  |  |
| $= 1055 - 1.5$                                | SCA-sorpeut (Direrie)<br>SELECT "FLOW "recordings" LIMIT D, 12 |                                                      |                                                                                                    |                 |                  |  |  |
|                                               | Grais: :                                                       | $^{\circ}32$<br>(hayd bauskyanag, kast 1, 20)        | $\begin{picture}(20,20) \put(0,0){\line(1,0){10}} \put(15,0){\line(1,0){10}} \put(15,0){\line(1,0){10}} \put(15,0){\line(1,0){10}} \put(15,0){\line(1,0){10}} \put(15,0){\line(1,0){10}} \put(15,0){\line(1,0){10}} \put(15,0){\line(1,0){10}} \put(15,0){\line(1,0){10}} \put(15,0){\line(1,0){10}} \put(15,0){\line(1,0){10}} \put(15,0){\line(1$ |                 |                  |  |  |
|                                               |                                                                | in the range average and mean had the labor than the | nells.                                                                                                    |                 |                  |  |  |
|                                               |                                                                |                                                      |                                                                                                    |                 |                  |  |  |
|                                               |                                                                | nume                                                 | <b>Middlewick</b>                                                                                                    | rity            | caretter         |  |  |
|                                               |                                                                | Duzenki Sil Gülcan Cakıy                             | <b>User</b>                                                                                                    | <b>Bargersa</b> | 05119803333      |  |  |
|                                               |                                                                | Düzundu Sd Hazı Arif Bahowbam                        | Lefensa Cad. Cikrosni                                                                                                    | Gane:           | E112333EEED      |  |  |
|                                               | Digitals El Autor Teger                                        |                                                      | Exreboyu                                                                                                    | Legación        | 0533F02222       |  |  |
|                                               |                                                                | Batterda Ed. Culcin Bah, etras.                      | Division                                                                                                    | Clienta.        | OFFICERS A       |  |  |
|                                               |                                                                | Districts 54 Melles Ganco                            | Насводілявами                                                                                                    | Green.          | овтомогил        |  |  |
|                                               |                                                                | Bazania Sa Buil Droiso                               | Yeni Yadaşayı Billood Olkmen                                                                                                    | Gase            | 05313607959      |  |  |
|                                               |                                                                | Duineste Still Fisher Simmah.                        | Strik York Data Apt.                                                                                                    | Марики          | 05231697883      |  |  |
|                                               | Diszerici 54 Asmail Foss                                       |                                                      | Yokan Dikmen                                                                                                    | 伝道板             | 03314601234      |  |  |
|                                               |                                                                | Boawye Bill Tayek Oxfan                              | <b>Carricords</b>                                                                                                    | Latina          | 05938374766      |  |  |
|                                               |                                                                | Directs Si Range Dogst                               | Karavaraneški                                                                                                    | <b>GEL6</b>     | 0.11281556601    |  |  |
|                                               |                                                                | Duzonia Bi Capa Cola Company Lid                     | Lefvega Güzelgizi Anagelu Konkkey Kanpağı                                                                                                    | Leenga          | 03322233450      |  |  |

**Figure 4.16** Sample Administrator Window 2

# **4.5 Summary**

In this chapter a designed telephone guide "North Cyprus Telephone Guide" was explained in details. Also Screen layouts, database characteristics and flow diagrams of guide were presented.

..

#### **CONCLUSION**

In this project, a "Telephone information System" for North Cyprus is developed using PHP Internet Programming Language and MySQL Database. The aims of the project were the implementation of PHP Language with the connection of MySQL with an application of Telephone Guide, comparison of ASP and PHP languages and the confirmation of the PHP language in the usage of web applications which need database entries.

In first chapter, introduction about the internet and the related information was given and in second chapter PHP programming language and MySQL database were introduced. In third chapter ASP programming language and existing telephone administrator system and guides were presented. Also, comparison of PHP and ASP had been drawn in this chapter. In Chapter Four, developed telephone guide, "North Cyprus Telephone Guide" has been explained in details, databases, screen layouts and flowdiagrams are discribed.

Future work will include the development of the guide for the use in the governmental or private offices.

•.

#### **REFERENCES**

[1] Telefon Rehberi, www.devletim.com/rehber.asp

[2] Bilinmeyen Numaralar, http://www.118.web.tr/

[3] Süleyman Demirel Üniversitesi, http://w3.sdu.edu.tr/sdu.aspx?dosya=rehber

[4] KKTC Telefon ve Adres Rehberi, http://rehber.analiz.net/

*[S]Sean Hull,* "PHP and ASP.NET Go Head-to-Head". Available at: www.oracle.com

[6] *Neval Bektaşi,* "Electronic Commerce Using ASP", NEU Graduation Project, 2005.

[7] *Hüseyin Polat,* "Online Shop Active Server Pages", NEU Graduation Project, 2003

..

## **Appendix** I - **Program Codes**

### Delete.php

 $\triangleleft$ 

```
lude("database.php");
```

```
Sconn = db_{control};
```
*:>* 

```
<html>
```
<head>

```
<title>North Cyprus Telephone Book</title>
```
<meta http-equiv="Content-Type" content="text/html; charset=windows-1254"> </head>

```
<body bgcolor="#FFCC99">
```
<table border="O" cellpadding="O" cellspacing="O" style="border-collapse: collapse"

```
bordercolor="#111111" width="100%" id="AutoNumber1">
```
 $<$ tr $>$ 

```
<td width="19\%">
```

```
<p align="center"><img border="O" src="bayrak.gif" width="35" height="25"></td>
```
 $<$ td width="62%">

<h2 align="center">

```
• <font color="#FFOOOO"face="Verdana" style="font-size: 14pt; font-weight: 400">NORTH
```
•

CYPRUS TELEPHONE GUIDE

 $\langle$  font>  $\langle$ h2>

<h4 align="center"><span style="font-weight: 400">

<font color="#FFOOOO"face="Verdana" size="3 ">Kuzey Kıbrıs Telefon

Rehberi</font></span></h4>

<p>&nbsp;</td>

 $<$ td width="19%">

```
align="center"><img border="O" src="bayrak.gif'' width="35" height="25"></td>
<tr>
able>
\Rightarrowalign="center"><img border="O" src="tel.gif'' width="65" height="48"></p>
\gg  </p>
align="center">
```
#### $\triangleleft$

```
·esult = mysql_query("delete from information where number='$number"');
```
Sresult)

```
· tf("<font color='#OOOOff'>NumberDeleted</font></center>");
```
else

```
· tf("<center>Number couldn't Deleted</center>");
```
 $\Rightarrow$ 

 $p$ 

```
<p align="center"><img border="O" src="tel2.gif'' width="76" height="94"></p>
```
<p>&nbsp;</p>

 $\langle p \rangle$   $\langle p \rangle$ 

```
<p align="center"><a style="text-decoration: none" title="retum back to home page"
                                         ~ 
href="index.htm">Home Page</a></p>
```
x

 $<$ /body>

</html>

```
Insert.php
```
 $\langle$ ?

```
ede("database.php");
 = db_connect();
-m=ead>
e>North Cyprus Telephone Book</title>
\blacktriangleright and \blacktriangleright take http-equiv="Content-Type" content="text/html; charset=windows-1254">
head>
sody bgcolor="#FFCC99">
le border="O" cellpadding="O" cellspacing="O" style="border-collapse: collapse"
dercolor="#111111" width="100%" id="AutoNumber1">
 <tr>
  <td width="19%">
  <p align="center"><img border="O" src="bayrak.gif' width="35" height="25"></td>
  <td width="62%">
align="center">
<font color="#FFOOOO"face="Verdana" style="font-size: 14pt; font-weight: 400">NORTH
CYPRUS TELEPHONE GUIDE
\langle font> \langleh2><h4 align="center"><span style="font-weight: 400">
<font color="#FFOOOO"face="Verdana" size="3 ">Kuzey Kıbrıs Telefon
Rehberi</font></span></h4>
  \langle p \rangle \& nbsp; \langle \text{td} \rangle<td width="19%">
                                                                                 •
  <p align="center"><img border="0" src="bayrak.gif" width="35" height="25"></td>
 \langle tr \rangle</table>
\langle hr \rangle<p>  </p>
<p align="center">
```

```
46
```
ø

```
Sname)
```
· tf("<font color='#OOOOff>Please enter name! !<br></font>"); exit.

## filSaddress)

ĸ

· tf("<font color='#OOOOff>Please enter address! !<br></font>"); eut;

#### Scity)

```
:rintf("<font color='#0000ff'>Please enter city!!<br></font>");
exit;
```

```
}
```
# if(!\$number)

```
{
printf("<font color='#0000ff'>Please enter number!!</font>");
exit;
```
#### }

```
•
 $result = mysql_query("insert into information values('$name','$address','$city','$number')")
if ($result)
```
..

```
printf("<font color='#0000ff'>Number Added</font>");
```
#### else

```
printf("Number couldn't add");
```
?>

```
ign="center"></p>
```
align="center"></p>

```
align="center"><img border="O" src="tel2.gif' width="76" height="94"></p>
```

```
align="center"></p>
```

```
align="center"></p>
```
align="center"><a style="text-decoration: none" title="return back to home page"

```
f="index.htm">Home Page</a></p>
```
body>

op>

<html>

# **Searchname.php**

```
<?
include("database.php");
\text{Sconn} = \text{db} \text{ connect};
?>
<html> 
<head>
                                            ~ 
<title>North Cyprus Telephone Book</title>
<meta http-equiv="Content-Type" content="text/html; charset=windows-1254">
</head>
```

```
<body bgcolor="#FFCC99">
```

```
<table border="O" cellpadding="O" cellspacing="O" style="border-collapse: collapse"
bordercolor="# 111111" width=" 100%" id="AutoNumberl ">
 <tr>
```
width="19%">

```
align="center"><img border="O" src="bayrak.gif' width="35" height="25"></td>
width="62%">
```
ign="center">

color="#FFOOOO"face="Verdana" style="font-size: 14pt; font-weight: 400">NORTH **ERUS TELEPHONE GUIDE** 

 $mt$  </h2>

```
align="center"><span style="font-weight: 400">
```

```
t color="#FFOOOO"face="Verdana" size="3">Kuzey Kıbrıs Telefon
```
enberi</font></span></h4>

 $\langle p \rangle \& nbsp; \angle /td \rangle$ 

<td width="19%">

<p align="center"><img border="O" src="bayrak.gif' width="35" height="25"></td>  $\langle tr \rangle$ 

able>

**shr>** 

align="center"><img border="O" src="tel.gif' width="65" height="48"></p>  $\Phi$  </p>

 $\langle$ 

```
Sresult = mysql_query("select * from information where name='$name'");
Snum=mysql_num_rows($result);
if(\text{Shum} < 1)..
```
printf("<p align='center'><font color='#0000ff'>There is no number</font></p>");

#### else

{

}

{

printf("<center>Number of Record is \$num</center>"); for(\$i=l; \$i<=\$num; \$i++)

```
= mysql fetch array($result);
e=$inf['name'];
ess=$inf('address');
\equiv sinfl'city'];
ber=$inf('number'];
```
×.

```
\gg </p>
le width=" 100%" height=" 106" border="O" cellpadding="O" cellspacing="O">
tr<td width="48%" align="right" valign="top"><strong>Name : </strong></td>
  <td width="52%"><b><font color="ff0000"><? printf("$name"); ?></font></b></td>
 \langle tr \rangle<tr><td align="right" valign="top"><strong>Address : </strong></td>
  <td><? printf("$address"); ?></td>
\langle tr \rangle<tr><td align="right" valign="top"><strong>City : </strong></td>
  \lt t d \lt\lt? printf("$city"); ?\lt\lt t d\langle tr \rangle<tr><td align="right" valign="top"><strong>Number : </strong></td>
                                                                                       •<td><? printf("$number"); ?></td>
\langle tr \rangle<tr valign="top">
  <td align="right">
   \langle p \rangle \& nbsp; \langle p \rangle
```
50

<p><strong><a style="text-decoration: none" href="update.php?number=<? printf("\$number"); ?>">Edit This Number</a>>
%20bsp;&nbsp;</strong></p>></td>

```
<td align="left"> <p>&nbsp; </p>
```
<p><strong>&nbsp;&nbsp;<a style="text-decoration: none" href="delete.php?number=<? printf("\$number"); ?>">Delete This Number</a>></strong></p>></td>

 $\langle tr \rangle$ 

</table>

 $\langle p \rangle \& nbsp; \langle p \rangle$ 

<p>&nbsp;</p>

 $\langle$ ?

}

} ?>

 $\langle p \rangle \& nbsp; \langle p \rangle$ 

<p>&nbsp;</p>

<p align="center"><img border="O" src="tel2.gif' width="76" height="94"></p> <p align="center"><a style="text-decoration: none" title="return back to home page" href="index.htm">Home Page</a></p>

</body>

*</html>*

#### **Searchaddress. php**

 $\langle$ ? include("database.php");

 $\text{Sconn} = \text{db}_\text{connect}$ ;

?>

<html>

<head>

```
<title>North Cyprus Telephone Book</title>
<meta http-equiv="Content-Type" content="text/html; charset=windows-1254">
</head>
```

```
<body bgcolor="#FFCC99">
```
<table border="O" cellpadding="O" cellspacing="O" style="border-collapse: collapse" bordercolor="#111111" width="100%" id="AutoNumber1">

```
<tr>
```
 $<$ td width=" $19\%$ ">

```
<p align="center"><img border="O" src="bayrak.gif' width="35" height="25"></td>
```
 $<$ td width="62%">

<h2 align="center">

```
<font color="#FFOOOO"face="Verdana" style="font-size: 14pt; font-weight: 400">NORTH
```
CYPRUS TELEPHONE GUIDE

 $<$  font >  $<$  h2 >

```
<h4 align="center"><span style="font-weight: 400">
```
<font color="#FFOOOO"face="Verdana" size="3">Kuzey Kıbrıs Telefon

Rehberi</font></span></h4>

```
<p>&nbsp;</td>
```
 $<$ td width="19%">

```
<p align="center"><img border="O" src="bayrak.gif' width="35" height="25"></td>
```
 $\langle tr \rangle$ 

</table>

 $\langle h$ r>

<p align="center"><img border="O" src="tel.gif' width="65" peight="48"></p> • ,.

 $\langle p \rangle$   $\langle p \rangle$ 

# $</math$

\$result= mysql\_query("select \* from information where address='\$address"'); \$num=mysql\_ num\_rows(\$result);

 $if(\text{Shum} < 1)$ 

```
{
printf("<p align='center'><font color='#0000ff'>There is no number</font></p>'');
}
else
{ 
printf("<center>Number of Record is $num</center>");
for(\{5i=1; Si \leq Snum; Si++\}
```
{  $\sim$  300  $\sim$ 

```
$inf= mysql_fetch_array($result);
$name=$infI'name'];
$address=$inf['address'];
$city=$infI'city'];
$number=$infI'number'];
```

```
?>
```

```
\langle p \rangle \& nbsp; \langle p \rangle<table width=" 100%" height=" 106" border="O" cellpadding="O" cellspacing="O">
 <tr><td width="48%" align="right" valign="top"><strong>Name : </strong></td>
  \lttd width="52%">\lt? printf("$name"); ?>\lt/td>
 \langle tr \rangle\langle tr \rangle<td align="right" valign="top"><strong>Address : </strong></td>
   <td><b><font color="ff0000"><? printf("$address"); ?></font></b></td>
 \langle tr \rangle•
 <tr><td align="right" valign="top"><strong>City : </strong></td>
  <td><? printf("$city"); ?></td>
 \langle tr \rangle
```
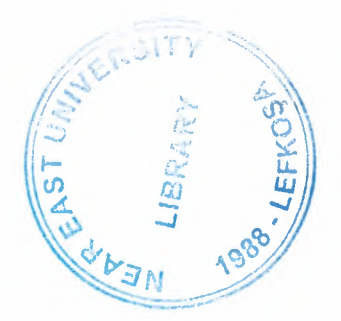

 $<$ tr $>$ 

<td align="right" valign="top"><strong>Number: </strong></td> <td><? printf("\$number"); ?></td>  $\langle tr \rangle$ 

<tr valign="top">

<td align="right">

 $\langle p \rangle \& nbsp; \langle p \rangle$ 

<p><strong><a href="update.php?number=<? printf("\$number"); ?>">Edit This

```
Number</a>&nbsp;&nbsp;</strong></p></td>
```

```
\leqtd align="left">\leqp> \leq/p>
```
<p><strong>&nbsp;&nbsp;<a href="delete.php?number=<? printf("\$number"); ?>">Delete This Number</a>> $\langle$ a> $\langle$ strong> $\langle$ p> $\langle$ td>

 $\langle tr \rangle$ 

</table>

```
<p>&nbsp;</p>
```

```
\langle p \rangle \& nbsp; \langle p \rangle
```
 $\langle$ ?

```
}
```
- }
- ?>

 $\langle p \rangle \& nbsp; \langle p \rangle$ 

 $\langle p \rangle \& nbsp; \langle p \rangle$ 

```
\leq p align="center">\leqimg border="0" src="tel2.gif" width="76" height="94">\leq/p>
<p align="center"><a style="text-decoration: none" title="retum back to home page"
                                                             •
href="index.htm">Home Page</a></p>
```
</body>

</html>

## **Serachcity.php**

```
\langle?
include("database.php");
 \text{Sconn} = \text{db}_\text{connect};
?>
<html>
<head>
<title>North Cyprus Telephone Book</title>
<meta http-equiv="Content-Type" content="text/html; charset=windows-1254">
</head>
<body bgcolor="#FFCC99">
<table border="O" cellpadding="O" cellspacing="O" style="border-collapse: collapse"
bordercolor="#111111" width="100%" id="AutoNumber1">
 <tr><td width="19%">
  <p align="center"><img border="O" src="bayrak.gif' width="35" height="25"></td>
  <td width="62%">
<h2 align="center">
<font color="#FFOOOO"face="Verdana" style="font-size: 14pt; font-weight: 400">NORTH
CYPRUS TELEPHONE GUIDE
< font> < /h2><h4 align="center"><span style="font-weight: 400">
<font color="#FFOOOO"face="Verdana" size="3">Kuzey Kıbrıs Telefon
Rehberi</font></span></h4>
  \langle p \rangle \& nbsp; \langle \text{td} \rangle<td width="19%">
                                                                                  •
  <p align="center"><img border="O" src="bayrak.gif' width="35" height="25"></td>
 \langle tr \rangle</table>
\langle hr \rangle
```

```
<p align="center"><img border="O" src="tel.gif' width="65" height="48"></p>
< p > \& nbsp; </p >
```

```
\langle?
 $result= mysql_query("select * from information where city='$city"');
$num=mysql_num_rows($result);
if(\text{Shum} < 1){
printf("<p align='center'><font color='#0000ff'>There is no number</font></p>");
} 
else
{
printf("<center>Number of Record is $num</center>");
for(\{i=1; \} \} \leq \{5 \} \{5 \} \{+1\}{
$inf= mysql_fetch_array($result);
$name=$inf['name'];
$address=$inf['address'];
$city=$inf1'city'];
$number=$inf['number'];
?>
<p> </p>
\leqtable width="100%" height="106" border="0" cellpadding="0" cellspacing="0">
 <tr><td width="48%" align="right" valign="top"><strong>Name : </strong></td>
  <td width="52%"><? printf("$name"); ?><ltd> 
 \langle tr \rangle<tr>
```

```
<td align="right" valign="top"><strong>Address : </strong></td>
<td><? printf("$address"); ?></td>
```
 $\langle tr \rangle$  $<$ tr $>$ 

```
<td align="right" valign="top"><strong>City : </strong></td>
```

```
<td><b>>>>font color="ff0000"><? printf("$city"); ?></font></b>></td>
```
 $\langle tr \rangle$ 

 $<$ tr $>$ 

```
<td align="right" valign="top"><strong>Number : </strong></td>
```
<td><? printf("\$number"); *?><ltd>* 

 $\langle tr \rangle$ 

```
<tr valign="top">
```
<td align="right">

 $\langle p \rangle \& nbsp; \langle p \rangle$ 

```
<p><strong><a href="update.php?number=<? printf("$number"); ?>">Edit This
```

```
Number</a>
\&n\thsp;\&n\sp;</strong></p>>
```

```
\leqtd align="left">\leqp> \leq/p>
```
<p><strong>&nbsp;&nbsp;<a href="delete.php?number=<? printf("\$number"); ?>">Delete This Number</a>></strong></p>></td>

```
\langle tr \rangle</table>
\langle p \rangle \& nbsp; \langle p \rangle<p>&nbsp;</p>
\langle?
} 
                                                                                                           • All of the Con-
}
?>
\langle p \rangle \& nbsp; \langle p \rangle< p > \& nbsp; </p ><p align="center"><img border="O" src="tel2.gif' width="76" height="94"></p>
```
<p align="center"><a style="text-decoration: none" title="retum back to home page" href="index.htm">Home Page</a></p>

</body>

 $<$ /html $>$ 

## **Searchnumber.php**

 $\langle$ ?

include("database.php");  $\text{Sconn} = \text{db}_\text{connect}($ ; ?>

<html>

<head>

<title>North Cyprus Telephone Book</title>

<meta http-equiv="Content-Type" content="text/html; charset=windows-1254">

</head>

<body bgcolor="#FFCC99">

<table border="O" cellpadding="O" cellspacing="O" style="border-collapse: collapse" bordercolor="#111111" width="100%" id="AutoNumber1">

 $<$ tr $>$ 

<td width="19%">

<p align="center"><img border="O" src="bayrak.gif' width="35" height="25"></td> • • <td width="62%">

<h2 align="center">

<font color="#FFOOOO"face="Verdana" style="font-size: 14pt; font-weight: 400">NORTH CYPRUS TELEPHONE GUIDE

 $<$ /font> $<$ /h2>

<h4 align="center"><span style="font-weight: 400">

```
<font color="#FFOOOO"face="Verdana" size="3">Kuzey Kıbrıs Telefon
Rehberi</font></span></h4>
```
<p>&nbsp;</td>

 $<$ td width="19%">

<p align="center"><img border="O" src="bayrak.gif' width="35" height="25"></td>  $\langle tr \rangle$ 

</table>

 $\langle hr \rangle$ 

<p align="center"><img border="O" src="tel.gif' width="65" height="48"></p>  $\langle p \rangle \& nbsp; \langle p \rangle$ 

# $\leq$ ?

\$result= mysql\_query("select \* from information where number='\$number"'); \$num=mysql\_ num\_rows(\$result);

 $if(\text{Shum} < 1)$ 

```
{
```

```
printf("<p align='center'><font color='#0000ff'>There is no number</font></p>");
} below the community
```
else

{ to allow the top

```
printf("<center>Number of Record is $num</center>");
" for($i=l; $i<=$num; $i++)
{ to the contribution the box police and was
```
\$inf= mysql\_fetch\_array(\$result); \$name=\$infl'name']; \$address=\$inf['address']; \$city=\$infl'city']; \$number=\$inf['number'];

the committed of most into

?>

```
\langle p \rangle \& nbsp; \langle p \rangle<table width=" 100%" height=" 106" border="O" cellpadding="O" cellspacing="O">
  <tr><td width="48%" align="right" valign="top"><strong>Name : </strong></td>
   <td width="52%"><? printf("$name"); ?><ltd> 
 \langle tr \rangle<tr><td align="right" valign="top"><strong>Address : </strong></td>
   <td><? printf("$address"); ?></td>
 \langle tr \rangle<tr><td align="right" valign="top"><strong>City : </strong></td>
   <td><? printf("$city"); ?><ltd> 
 \langle tr \rangle<tr><td align="right" valign="top"><strong>Number : </strong></td>
  <td><b>>>>font color="ff0000"><? printf("$number"); ?></font></b>></td>
 \langle tr \rangle<tr valign="top">
   <td align="right">
    \langle p \rangle \& nbsp; \langle p \rangle<p><strong><a href="update.php?number=<? printf("$number"); ?>">Edit This
Number</a>
&nbsp;&nbsp;</strong></p>></td>
  <td align="left"> <p>&nbsp; </p>
    <p><strong>&nbsp;&nbsp;<a href="delete.php?number=<? printf("$number"); ?>">Delete
This Number</a>>\langle x \rangle /strong>\langle p \rangle\langle tr \rangle</table>
<p>&nbsp;</p>
```

```
\langle p \rangle \& nbsp; \langle p \rangle<?
} 
} 
?>
```
<p align="center"><img border="O" src="te12.gif' width="76" height="94"></p>

 $\langle p \rangle \& nbsp; \langle p \rangle$ 

<p>&nbsp;</p>

<p align="center"><a style="text-decoration: none" title="return back to home page" href="index.htm">Home Page</a></p>

</body>

 $<$ /html $>$ 

#### **lndex.php**

 $\text{thm}$ 

<head>

```
<title>North Cyprus Telephone Book</title>
```

```
<meta http-equiv="Content-Type" content="text/html; charset=windows-1254">
</head>
```
<body bgcolor="#FFCC99">

```
<table border="O" cellpadding="O" cellspacing="O" style="border-collapse: collapse"
                                                          • 
bordercolor="#111111" width="100%" id="AutoNumber1">
```

```
<tr>
```

```
<td width="19\%">
```

```
<p align="center"><img border="O" src="bayrak.gif' width="35" height="25"></td>
<td width="62%">
```

```
<h2 align="center">
```
<font color="#FFOOOO"face="Verdana" style="font-size: 14pt; font-weight: 400">NORTH CYPRUS TELEPHONE GUIDE

 $<$ /font> $<$ /h2>

<h4 align="center"><span style="font-weight: 400">

<font color="#FFOOOO"face="Verdana" size="3">Kuzey Kıbrıs Telefon

Rehberi</font></span></h4>

<p>&nbsp;</td>

<td width="19%">

<p align="center"><img border="O" src="bayrak.gif' width="35" height="25"></td>  $\langle tr \rangle$ 

</table>

 $\langle$ hr $>$ 

 $\leq p$  align="center"> $\leq$ img border="0" src="tel.gif" width="65" height="48"> $\leq$ /p>

 $\langle p \rangle \& nbsp; \langle p \rangle$ 

<table width=" 100%" border="O" cellspacing=" 1" cellpadding=" <sup>1</sup> ">

<tr align="left" valign="top">

<td height="37" align="center"><font face="Verdana" size="2"><strong>

<a style="text-decoration: none" title="Click on this link to add new number into database"

href="insert.htm">Add New Number</a></strong></font></td>

 $\langle tr \rangle$ 

<tr align="left" valign="top">

<td height="37" align="center"><font face="Verdana" size="2"><strong>

<a style="text-decoration: none" title="Çlick on this button to search number by using Name, Surname or Address" href="search.htm">Search Number</a></strong></font></td>  $\langle tr \rangle$ 

 $\langle$ tr align="left" valign="top">

<td height="37" align="center"></strong><font face="Verdana" size="2"><strong> <a style="text-decoration: none" title="Click on this link to list all data in database" href="list.php">List Numbers</a></strong></font></td>

 $\langle tr \rangle$ 

#### $\langle tr \rangle$

</table>

<p align="center"><img border="O" src="tel2.gif' width="76" height="94"></p> </body>

 $<$ /html $>$ 

## **Update.php**

 $\langle$ ?

include("database.php");  $\text{Sconn} = \text{db connect}$ ?>

<html>

<head>

<title>North Cyprus Telephone Book</title>

```
<meta http-equiv="Content-Type" content="text/html; charset=windows-1254">
</head>
```

```
<body bgcolor="#FFCC99">
```

```
<table border="O" cellpadding="O" cellspacing="O" style="border-collapse: collapse" •
bordercolor="#111111" width="100%" id="AutoNumber1">
```
 $<$ tr $>$ 

<td width="19%">

```
<p align="center"><img border="O" src="bayrak.gif' width="35" height="25"></td>
<td width="62%">
```
•

<h2 align="center">

<font color="#FFOOOO"face="Verdana" style="font-size: 14pt; font-weight: 400">NORTH CYPRUS TELEPHONE GUIDE

 $<$  /font>  $<$  /h2>

<h4 align="center"><span style="font-weight: 400">

<font color="#FFOOOO"face="Verdana" size="3">Kuzey Kıbrıs Telefon

Rehberi</font></span></h4>

 $\langle p \rangle \& nbsp; \langle \text{td} \rangle$ 

 $<$ td width=" $19\%$ ">

<p align="center"><img border="O" src="bayrak.gif'' width="35" height="25"></td>

 $\langle tr \rangle$ 

</table>

 $\langle h$ r $>$ 

```
<p align="center"><img border="O" src="tel.gif'' width="65" height="48"></p>
\langle p \rangle  \langle p \rangle
```
 $\langle$ ?

\$result= mysql\_query("select \* from information where number='\$number"');

```
$inf= mysql_fetch_array($result);
$name=$inf['name'];
$address=$inf['address'];
$city=$inf1'city'];
$number2=$inf['number'];
?>
```

```
<form name="form 1" method="post" action="edit.php?number=<? printf("$number"); ?>">
                                                         • 
 <table width=" 100%" height=" 106" border="O" cellpadding="O" cellspacing="O">
  <tr><td width="48%" align="right" valign="top"><strong>Name : </strong></td>
```

```
<td width="52%">
```
```
<input name="name" type="text" id="name" value="<? printf("$name"); ?>" size="SO">
\langle t \, d \rangle
```

```
\langle tr \rangle
```
 $<$ tr $>$ 

```
<td align="right" valign="top"><strong>Address : </strong></td>
<td>
```
<input name="address" type="text" id="address" value="<? printf("\$address"); ?>"  $size="50">> $\langle$ *td* $\rangle$$ 

 $\langle tr \rangle$ 

 $<$ tr $>$ 

```
<td align="right" valign="top"><strong>City : </strong></td>
<td>
```
<input name="city" type="text" id="city" value="<? printf("\$city"); ?>" size="SO"> </td>  $\langle tr \rangle$ 

 $<$ tr $>$ 

```
<td align="right" valign="top"><strong>Number : </strong></td>
<td>
```
<input name="number2" type="text" value="<? printf("\$number2"); ?>" size="SO"></td>  $\langle tr \rangle$ 

### $<$ tr $>$

```
<td align="right">
```
 $br>**br>  
br>**$ 

<input name="submit" type="submit" value="Edit This Number"">

# $\langle t \rangle$

 $\langle tr \rangle$ 

```
<tr align="center" valign="top">
 &lt;td&gt;&lt;p&gt;&amp;nbsp;<p&gt;
```

```
<p>&amp;nbsp;<p><r><d><td><p>&nbsp;</p>
      \langle p \rangle \& nbsp; \langle p \rangle \& tds\langle tr \rangle</table>
</form>
```
<p align="center"><img border="O" src="tel2.gif' width="76" height="94"></p>

```
\langle p \rangle \& nbsp; \langle p \rangle<p> </p>
<p align="center"><a style="text-decoration: none" title="retum back to home page"
href="index.htm">Home Page</a></p>
```
</body>  $<$ /html $>$ 

**Database.php** 

 $\leq$ ?

{

```
function db connect()
```

```
$result = myself_pconnect("localhost", "gulcin", "123456");
```
if (!\$result)

return false;

```
if (!mysql_select_db("telephone"))
```
return false;

•

return \$result;

}

?>

# **List.php**

 $\langle$ ?

include("database.php");  $\text{Sconn} = \text{db}_\text{connect}($ ;

?>

<html>

<head>

```
<title>North Cyprus Telephone Book</title>
```
<meta http-equiv="Content-Type" content="text/html; charset=windows-1254">

</head>

```
<body bgcolor="#FFCC99">
```
<table border="O" cellpadding="O" cellspacing="O" style="border-collapse: collapse" bordercolor="#l 11111" width=" 100%" id="AutoNumberl ">

"

 $<$ tr $>$ 

<td width="19%">

```
<p align="center"><img border="0" src="bayrak.gif" width="35" height="25"></td>
```
••

 $<$ td width="62%">

<h2 align="center">

<font color="#FFOOOO"face="Verdana" style="font-size: 14pt; font-weight: 400">NORTH CYPRUS TELEPHONE GUIDE

 $<$ /font> $<$ /h2>

```
<h4 align="center"><span style="font-weight: 400">
```

```
<font color="#FFOOOO" face="Verdana" size="3 ">Kuzey Kıbrıs Telefon
Rehberi</font></span></h4>
```
 $\langle p \rangle \& nbsp; \langle \text{td} \rangle$ 

```
<td width="19%">
```

```
\leqp align="center">\leqimg border="0" src="bayrak.gif" width="35" height="25">\leqtd>
 \langle tr \rangle</table>
```
 $\langle hr \rangle$ 

```
\leqp align="center">\leqimg border="0" src="tel.gif" width="65" height="48">\leq/p>
```
 $\langle p \rangle$   $\langle p \rangle$ 

<p align="center">

 $\langle$ ?

```
$result= mysql_query("select * from information order by name");
```
\$num=mysql\_num\_rows(\$result);

 $if(\text{Shum} < 1)$ 

```
{
```

```
printf("<p align='center'><font color='#0000ff'>There is no number</font></p>");
```
}

else

```
{
```

```
printf("<center><font color='#OOOOff>Numberof Record is
```

```
for(\text{Si}=1; \text{Si}<=\text{Snum}; \text{Si}++)
{
```

```
\sin f = \text{mysgl} fetch array($result);
$name=$inf{'name'];
$address=$inf{'address'];
$city=$inf{'city'];
$number=$inf{'num ber'];
```
?>

```
<table width=" 100%" height=" 106" border="O" cellpadding="O" cellspacing="O">
 <tr><td width="48%" align="right" valign="top"><strong>Name : </strong></td>
  <td width="52%"><font color=#ff0000><? printf("$name"); ?></font></td>
 \langle tr \rangle<tr><td align="right" valign="top"><strong>Address : </strong></td>
  <td><? printf("$address"); ?></td>
 \langle tr \rangle<tr><td align="right" valign="top"><strong>City: </strong></td>
  <td><? printf("$city"); ?><ltd> 
 \langle tr \rangle<tr><td align="right" valign="top"><strong>Number: </strong></td>
  <td><br />>><? printf("$number"); ?></b></td>
 \langle tr \rangle</table>
\langle p \rangle \& nbsp; \langle p \rangle\langle?
} 
}
                                                                  •
?>
</p>
```
<p align="center"><img border="O" src="tel2.gif' width="76" height="94"></p>

69

 $<$ p>  $<$ /p>

<p>&nbsp;</p>

<p align="center"><a style="text-decoration: none" title="return back to home page" href="index.htm">Home Page</a></p>

</body>

</html>

### **Edit.php**

 $\langle$ ?

include("database.php");

 $\text{Sconn} = \text{db}_\text{connect}($ ;

?>

<html>

<head>

<title>North Cyprus Telephone Book</title>

<meta http-equiv="Content-Type" content="text/html; charset=windows-1254"> </head>

<body bgcolor="#FFCC99">

<table border="O" cellpadding="O" cellspacing="O" style="border-collapse: collapse"

```
bordercolor="#111111" width="100%" id="AutoNumber1">
```
 $<$ tr $>$ 

<td width="19%">

<p align="center"><img border="O" src="bayrak.gif' width="35" height="25"></td>  $<$ td width="62%">

<h2 align="center">

```
<font color="#FFOOOO"face="Verdana" style="font-size: 14pt; font-weight: 400">NORTH
CYPRUS TELEPHONE GUIDE
```
 $<$  font >  $<$  /h2 >

```
<h4 align="center"><span style="font-weight: 400">
```
<font color="#FFOOOO"face="Verdana" size="3">Kuzey Kıbrıs Telefon

```
Rehberi</font></span></h4>
```
<p>&nbsp;</td>

 $<$ td width="19%">

```
<p align="center"><img border="O" src="bayrak.gif' width="35" height="25"></td>
\langle tr \rangle
```
</table>

 $\langle hr \rangle$ 

```
<p align="center"><img border="O" src="tel.gif' width="65" height="48"></p>
```
 $\langle p \rangle \& nbsp; \langle p \rangle$ 

<p align="center">

 $\langle$ ?

 $$result = mysql$  query("update information set

name='\$name',address='\$address',city='\$city',number='\$number2' where number='\$number"');

```
if($result)
```
printf("<font color='#0000ff'>Number is Edited</font>");

else

printf("Number Couldn't Edit");

?>

*<Ip> .•* 

<p align="center"><img border="O" src="tel2.gif' width="76" height="94"></p>

 $<$ p>  $<$ /p>

 $\langle p \rangle \& nbsp; \langle p \rangle$ 

<p align="center"><a style="text-decoration: none" title="retum back to home page" href="index.htm">Home Page</a></p>

</body>

</html>

### **İnsert.htm**

<html>

<head>

<title>North Cyprus Telephone Book</title>

<meta http-equiv="Content-Type" content="text/html; charset=windows-1254"> </head>

<body bgcolor="#FFCC99">

<table border="O" cellpadding="O" cellspacing="O" style="border-collapse: collapse" bordercolor="#l 11111" width=" 100%" id="AutoNumberl ">

 $<$ tr $>$ 

 $\leq$ td width="19%">

<p align="center"><img border="0" src="bayrak.gif" width="35" height="25"></td>  $<$ td width="62%">

<h2 align="center">

<font color="#FFOOOO"face="Verdana" style="font-size: 14pt; font-weight: 400">NORTH CYPRUS TELEPHONE GUIDE •

 $<$ /font> $<$ /h2>

<h4 align="center"><span style="font-weight: 400">

<font color="#FFOOOO"face="Verdana" size="3">Kuzey Kıbrıs Telefon

Rehberi</font></span></h4>

```
\langle p \rangle \& nbsp; \langle \text{td} \rangle
```
 $<$ td width=" $19\%$ ">

<p align="center"><img border="O" src="bayrak.gif' width="35" height="25"></td>  $\langle$ tr>

 $\langle$  table $\rangle$ 

 $\langle hr \rangle$ 

```
< p > \& nbsp; </p >
```
<form name="forml" method="post" action="insert.php">

<table width=" 100%" border="O" cellspacing=" l" cellpadding=" <sup>1</sup> ">

<tr align="left" valign="top">

<td width="20%" height="37"><font face="Verdana" size="2"

color="#0000FF"><strong>Name - Surname&nbsp;&nbsp;&nbsp;&nbsp;&nbsp;&nbsp;&nbsp;

</strong>

 $\langle$  font $\rangle$ 

<td width="80%"><font face="Verdana"><b><font size="2" color="#OOOOFF">:

</font><font color="#OOOOFF"><inputname="name" type="text" id="name"

```
size="50"></font></b></font></td>
```
 $\langle tr \rangle$ 

<tr align="left" valign="top">

```
<td height="37"><font face="Verdana" size="2"
```
color="#0000FF"><strong>Address&nbsp;&nbsp;&nbsp;&nbsp;&nbsp;&nbsp;&nbsp;&nbsp;& nbsp; &n bsp; </strong>

 $\langle$ font> $\langle$ td>

<td><font face="Verdana"><b><font şize="?" color="#OOOOFF">:</font>

<font color="#OOOOFF"><inputname="address" type="text" id="address"

size="50"></font></b></font></td>

 $\langle tr \rangle$ 

<tr align="left" valign="top">

<td height="37"><font face="Verdana" size="2"

color="#0000FF"><strong>City&nbsp;&nbsp;&nbsp;&nbsp;&nbsp;&nbsp;&nbsp;&nbsp;&nbsp ; </strong>

 $\langle$ font> $\langle$ td>

<td><font face="Verdana"><b><font size="2" color="#OOOOFF">: </font>

<font color="#OOOOFF"><input name="city" type="text" id="city"

size="50"></font></b></font></td>

 $\langle tr \rangle$ 

<tr align="left" valign="top">

<td height="37"><font face="Verdana" size="2" color="#OOOOFF"><strong>Telephone Number</strong></font></td>

 $|$ 

```
<font face="Verdana"><b><font size="2" color="#OOOOFF">: </font>
```
<font color="#OOOOFF">

```
<input name="number" type="text" id="number" size="50"></font><font size="2"
color="#OOOOFF">
```
</font></b></font>

*<Ip>* 

 $\langle p \rangle \& nbsp; \langle p \rangle$ 

 $< p >$ 

```
<font face="Verdana"><b><font color="#OOOOFF">
```

```
<input type="submit" name="Submit" value="insert number"></font><font size="2"
color="#OOOOFF">
```

```
</font></b></font>
```
 $<$ /p> $<$ /td>

 $\langle tr \rangle$ 

```
</table>
```
 $\le$  /form>

```
<p align="center"><img border="O" src="tel2.gif'' width="76" height="94"></p>
```
</body>

</html>

### **İndex.htm**

<html>

<head>

<title>North Cyprus Telephone Book</title>

```
<meta http-equiv="Content-Type" content="text/html; charset=windows-1254">
</head>
```
<body bgcolor="#FFCC99">

<table border="O" cellpadding="O" cellspacing="O" style="border-collapse: collapse" bordercolor="#l 11111" width="100%" id="AutoNumberl ">

 $<$ tr $>$ 

<td width="19%">

```
\leqp align="center">\leqimg border="0" src="bayrak.gif" width="35" height="25">\leqtd>
lttd width="62%">
```
<h2 align="center">

```
<font color="#FFOOOO"face="Verdana" style="font-size: 14pt; font-weight: 400">NORTH
CYPRUS TELEPHONE GUIDE
```
 $<$ /font> $<$ /h2>

<h4 align="center"><span style="font-weight: 400">

<font color="#FFOOOO"face="Verdana" size="3 ">Kuzey Kıbrıs Telefon

Rehberi</font></span></h4>

 $\langle p \rangle \& nbsp; \langle \text{td} \rangle$ 

 $<$ td width="19%">

```
<p align="center"><img border="O" src;="bayrak.gif' width="35" height="25"></td>
\langle tr \rangle
```
•

</table>

 $\langle h r \rangle$  .

<p align="center"><img border="O" src="tel.gif' width="65" height="48"></p>

 $< p > \& nbsp; \lt/p >$ 

<table width=" 100%" border="O" cellspacing=" 1" cellpadding=" <sup>1</sup> ">

<tr align="left" valign="top">

```
<td height="37" align="center"><font face="Verdana" size="2"><strong>
```
<a style="text-decoration: none" title="Click on this link to add new number into database" href="insert.htm">Add New Number</a>></strong></font></td>

 $\langle tr \rangle$ 

<tr align="left" valign="top">

<td height="37" align="center"><font face="Verdana" size="2 "><strong>

 $\leq$  a style="text-decoration: none" title="Click on this button to search number by using Name, Surname or Address" href="search.htm">Search Number</a></strong></font></td>

 $\langle tr \rangle$ 

<tr align="left" valign="top">

<td height="37" align="center"></strong><font face="Verdana" size="2"><strong> <a style="text-decoration: none" title="Click on this link to list all data in database" href="list.php">List Numbers</a></strong></font></td>

 $\langle tr \rangle$ 

 $\langle tr \rangle$ 

</table>

```
<p align="center"><img border="O" src="tel2.gif' width="76" height="94"></p>
</body>
```
 $<$ /html $>$ 

# **Search.htm**

 $<$ html $>$ 

<head>

<title>North Cyprus Telephone Book</title>

<meta http-equiv="Content-Type" content="text/html; charset=windows-1254"> </head>

```
<body bgcolor="#FFCC99">
```
<table border="O" cellpadding="O" cellspacing="O" style="border-collapse: collapse" bordercolor="#l 11111" width="l 00%" id="AutoNumberl ">

 $<$ tr $>$ 

 $<$ td width=" $19\%$ ">

 $\leq$ p align="center"> $\leq$ img border="0" src="bayrak.gif" width="35" height="25"> $\leq$ /td>

 $<$ td width="62%">

<h2 align="center">

<font color="#FFOOOO" face="Verdana" style="font-size: 14pt; font-weight: 400">NORTH

CYPRUS TELEPHONE GUIDE

 $<$  font $>$   $<$  h2 $>$ 

<h4 align="center"><span style="font-weight: 400">

<font color="#FFOOOO" face="Verdana" size="3">Kuzey Kıbrıs Telefon

Rehberi</font></span></h4>

<p>&nbsp;</td>

 $<$ td width=" $19\%$ ">

 $\leq$ p align="center"> $\leq$ img border="0" src="bayrak.gif" width="35" height="25"> $\leq$ td>

 $\langle tr \rangle$ 

 $\langle$  table $\rangle$ 

 $\langle h$ r>

 $\langle p \rangle \& nbsp; \langle p \rangle$ 

<p align="center"><font face="Verdana" size="2">

 $\leq$ a href="searchname.htm" style="text-decoration: none">Search By Name $\leq$ /a $\geq$ font $\geq$ 

<p align="center"><font face="Verdana" size="2">

 $\leq$ a href="searchaddress.htm" style="text-decoration: none">Search By Address $\leq$ a> $\leq$ font> $\leq$ p>

<p align="center"><font face="Verdana" size="2">

<a href="searchcity.htm" style="text-decoration: none">Search By City</a></font></p>

<p align="center"><font face="Verdana" size="2">

<a href="searchnumber.htm" style="text-decoration: none">Search By Number</a></font></p>  $\langle p \rangle \& nbsp; \langle p \rangle$ 

 $\leq p$  align="center"> $\leq$ img border="0" src="tel2.gif" width="76" height="94"> $\leq$ /p>

#### </body>

 $<$ /html $>$ 

# **Searchname.php**

 $\text{thm}$ 

<head>

<title>North Cyprus Telephone Book</title>

<meta http-equiv="Content-Type" content="text/html; charset=windows-1254">

</head>

<body bgcolor="#FFCC99">

<table border="O" cellpadding="O" cellspacing="O" style="border-collapse: collapse" bordercolor="#l l 1111" width=" 100%" id="AutoNumberl ">

 $<$ tr $>$ 

<td width="19%">

```
<p align="center"><img border="O" src="bayrak.gif' width="35" height="25"></td>
```
 $\leq$ td width="62%">

<h2 align="center">

<font color="#FFOOOO"face="Verdana" style="font-size: 14pt; font-weight: 400">NORTH

CYPRUS TELEPHONE GUIDE

 $<$  font >  $<$  h2 >

<h4 align="center"><span style="font-weight: 400">

<font color="#FFOOOO"face="Verdana" size="3">Kuzey Kıbrıs Telefon

Rehberi</font></span></h4>

<p>&nbsp;</td>

 $<$ td width=" $19\%$ ">

<p align="center"><img border="O" src="bayrak.gif' width="35" height="25"></td>  $\langle tr \rangle$ 

</table>

 $\langle hr \rangle$ 

<p align="center"><font face="Verdana" size="2" color="#0000FF"><strong>Searching By Name</strong></font></p>

<form name="form1" method="post" action="searchname.php">

<table width="100%" border="0" cellspacing="0" cellpadding="0">

<tr align=="left" valign=="top">

<td width==" 12%"><font face=="Verdana" size=="2" color=="#OOOOFF"><strong>Name  $\langle \text{strong} \rangle$ 

 $\langle$  font $\rangle$   $\langle$  td $\rangle$ 

<td width="88%"><font face="Verdana" color="#0000FF"><input name="name"

type="text" size="50"></font></td>

 $\langle tr \rangle$ 

 $\leq$ tr align="left" valign="top">

<td>&nbsp;</td>

 $<td><p><nhsp;$ 

 $< p >$ 

```
<font face="Verdana"><font color="#0000FF">
```
<input type="submit" name="Submit" value="Search"></font><font size="2" color="#0000FF">

 $\langle$  /font> $\langle$ /font>

 $<$ /p> $<$ /td>

 $\langle tr \rangle$ 

</table>

</form>

```
\leq p align="center">  \leqimg border="0" src="tel2.gif" width="76" height="94">\leq/p>
\leq p align="center"> \leq /p>
</body>
```
 $<$ /html $>$ 

# **Searchaddress. php**

 $\text{thm}$ 

<head>

```
<title>North Cyprus Telephone Book</title>
```

```
<meta http-equiv="Content-Type" content="text/html; charset=windows-1254">
</head>
```
<body bgcolor="#FFCC99">

```
<table border="O" cellpadding="O" cellspacing="O" style="border-collapse: collapse"
bordercolor="#l 11111" width=" 100%" id="AutoNumberl ">
```

```
<tr>
```
 $lt$ td width=" $19\%$ ">

```
\leqp align="center">\leqimg border="0" src="bayrak.gif" width="35" height="25">\leq/td>
```
 $lt$ td width="62%">

<h2 align="center">

<font color="#FFOOOO"face="Verdana" style="font-size: 14pt; font-weight: 400">NORTH

CYPRUS TELEPHONE GUIDE

 $<$ /font> $<$ /h2>

```
<h4 align="center"><span style="font-weight: 400">
```
<font color="#FFOOOO"face="Verdana" size="3">Kuzey Kıbrıs Telefon

```
Rehberi</font></span></h4>
```
 $< p > \& nbsp; < /td>$ 

 $<$ td width="19%">

```
<p align="center"><img border="O" src=l'bayrak.gif'' width="35" height="25"></td>
```
 $\langle tr \rangle$ 

 $\langle \mathsf{table} \rangle$ 

 $\langle hr \rangle$ 

 $\leq p$  align="center"><font face="Verdana" size="2" color="#0000FF"> $\leq$ strong>Searching By

Address</strong></font></p>

<form name="form l" method="post" action="searchaddress.php">

```
<table width=" 100%" border="O" cellspacing="O" cellpadding="O">
```
<tr align="left" valign="top">

<td width="l2%"><font face="Verdana" size="2" color="#OOOOFF"><strong>Address </strong>

-

 $<$ font> $<$ /td>

<td width="88%"><font face="Verdana" color="#OOOOFF"><inputname="address" type="text" size=" 50"></font></td>

### $\langle tr \rangle$

```
<tr align="left" valign="top">
```

```
<td>&nbsp;</td>
```
 $<td><p><nhsp;$ 

 $p$ 

<font face="Verdana">

```
<input type="submit" name="Submit" value="Search"><font size="2">
```
</font></font>

 $<$ /p> $<$ /td>

 $\langle tr \rangle$ 

</table>

```
</form>
```

```
\langle p \rangle  \langle p \rangle
```

```
<p align="center"><img border="O" src="tel2.gif' width="76" height="94"></p>
```
</body>

 $<$ /html $>$ 

 $-12.7$ 

# **Searchcity.htm**

 $\sim$ 

 $\text{thm}$ 

<head>

<title>North Cyprus Telephone Book</title>

```
<meta http-equiv="Content-Type" content="text/html; charset=windows-1254 ">
</head>
```
.•.

```
<body bgcolor="#FFCC99">
```
<table border="O" cellpadding="O" cellspacing="O" style="border-collapse: collapse" bordercolor="#111111" width="100%" id="AutoNumber1">

 $<$ tr $>$ 

 $lt$ td width="19%">

<p align="center"><img border="O" src="bayrak.gif' width="35" height="25"></td>

 $<$ td width="62%">

<h2 align="center">

<font color="#FFOOOO"face="Verdana" style="font-size: l 4pt; font-weight: 400">NOR TH CYPRUS TELEPHONE GUIDE

 $<$  font >  $<$  /h2 >

<h4 align="center"><span style="font-weight: 400">

```
<font color="#FFOOOO"face="Verdana" size="3">Kuzey Kıbrıs Telefon
```
Rehberi</font></span></h4>

 $\langle p \rangle \& nbsp; \langle \rangle$ 

<td width="19%">

```
<p align="center"><img border="O" src="bayrak.gif' width="35" height="25"></td>
```
 $\langle t$ r>

</table>

 $\langle hr \rangle$ 

```
<p align="center"><font face="Verdana" size="2" color="#OOOOFF"><strong>Searching By
```
City</strong></font></p>

<form name="forml" method="post" action="searchcity.php">

```
<table width=" 100%" border="O" cellspacing="O" cellpadding="O">
```
<tr align="left" valign="top">

<td width="12%"><font face="Verdana" size="2" color="#0000FF"><strong>City </strong>  $\langle$ font> $\langle$ td>

<td width="88%"><font face="Verdana" color="#OOOOFF"><inputname="city" type="text" size="50"></font></td>

 $\langle tr \rangle$ 

```
<tr align="left" valign="top">
```
<td>&nbsp;</td>

<td><p>&nbsp;</p>

 $-p$ 

```
<font face="Verdana"><font color="#OOOOFF">
```
<input type="submit" name="Submit" value="Search"></font><font size="2"

color="#OOOOFF">

</font></font>

 $<$ /p> $<$ /td>

 $\langle tr \rangle$ 

</table>

</form>

```
< p > \& nbsp; \lt/p >
```
<p align="center"><img border="O" src="tel2.gif' width="76" height="94"></p>

</body>

 $\langle$ /html $>$ 

### **Searchnumber.htm**

 $|\text{thm}|$ 

 $<$ head $>$ 

<title>North Cyprus Telephone Book</title>

<meta http-equiv="Content-Type" conterft="text/html; charset=windows-1254"> </head>

<body bgcolor="#FFCC99">

<table border="O" cellpadding="O" cellspacing="O" style="border-collapse: collapse" bordercolor="#111111" width="100%" id="AutoNumber1">

 $<$ tr $>$ 

```
<td width="19%">
```
<p align="center"><img border="O" src="bayrak.gif' width="35" height="25"></td>

×

 $lt$ td width="62%">

<h2 align="center">

<font color="#FF0000" face="Verdana" style="font-size: 14pt; font-weight: 400">NORTH CYPRUS TELEPHONE GUIDE

 $<$  font >  $<$  /h2 >

<h4 align="center"> < span style="font-weight: 400">

<font color="#FF0000" face="Verdana" size="3">Kuzey Kıbrıs Telefon

Rehberi</font></span></h4>

 $\langle p \rangle \& nbsp; \langle \rangle$ 

<td width="19%">

<p align="center"><img border="0" src="bayrak.gif" width="35" height="25"></td>

 $\langle tr \rangle$ 

</table>

 $\langle h r \rangle$ 

<p align="center"><font face="Verdana" size="2" color="#0000FF"><strong>Searching By City</strong></font></p>

<form name="form1" method="post" action="searchcity.php">

<table width="100%" border="0" cellspacing="0" cellpadding="0">

 $\leq$ tr align="left" valign="top">

<td width="12%"><font face="Verdana" size="2" color="#0000FF"><strong>City </strong> </font></td>

<td width="88%"><font face="Verdana" color="#0000FF"><input name="city" type="text" size="50"></font></td>

 $\langle tr \rangle$ 

```
<tr align="left" valign="top">
```
<td>&nbsp;</td>

<td><p>&nbsp;</p>

 $-p$ 

<font face="Verdana"><font color="#0000FF">

<input type="submit" name="Submit" value="Search"></font><font size="2" color="#0000FF">

```
</font></font>
     </p></td>
  \langle tr \rangle</table>
</form>
< p > \& nbsp; </p ><p align="center"><img border="O" src="tel2.gif' width="76" height="94"></p>
</body>
```
</html>

 $\sim$   $\alpha$  .

POLICE IN  $1821, 92363$ 

# **Appendix** II - **Sample Tables**

NORTH CYPRUS TELEPHONE GUIDE

Kuzey Kıbrıs Telefon Rehberi

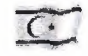

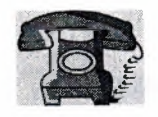

Number of Record is **157** 

**City: Number:**  Abuzer Buğur Güneşköy Güzelyurt **03927143969 Name: Address: Address: City: Number:**  Adem Çakır Vadili Magosa **03923976765 Name: Name:** Adem Davulcu Address: Kalavaç **City:** Lefkoşa **Number:** 03922382363 **Name:** Adem Dinleyici **Address:** Alsancak **City:** Lapta **Number: 03928212985** 

 $\overline{C}$ 

86

**Name: Address: City: Number:** 

**Name: Address: City: Number:** 

**Name: Address: City: Number:** 

**Name: Address: City: Number:** 

**Address: <sup>8</sup>**

m A

Ahmet Beteri Gönyeli Lefkoşa **03922348986** 

Ahmet Buğur Çağlayan Lefkoşa **03922280916** 

Ahmet Cihanyandı Lapta\Başpınar **Girne 03928218902** 

Ahmet Güzelay Ozanköy **Girne 03928157684** 

**Name:** Ahmet Kalkan Ozanköy **City:** Girne **Number: 03928152744** 

**Name:** Ali Adataş Address: Tanzimant sok. **City:** Güzelyurt **Number: 03927142744** 

**Name: Address: City: Number:** 

**Name: Address: City: Number:** 

**Name: Address: City: Number:** 

**Name: Address: City: Number:** 

Name: **Address: City: Number:** 

Name: **Address: City: Number:** 

**Name:** 

Ali Beşiktaş Vakıflar Binası Girne **03928151895** 

Ali Buda Taşkınköy Lefkoşa **03922256565** 

Ali Çağakan Marmara Bölgesi Lefkoşa **03922273589** 

Ali Çaluda Alsancak Lapta **03928212333** 

Ali Dağkıran Alsancak Lapta **03928218013** 

Ali Garip Karaoğlanoğlu Girne **03928223364** 

Ali Havutçu

**Address: City: Number:**  Ozanköy Gime **03928155290** 

**Name: Address: City: Number:** 

**Name: Address: City: Number:** 

**Name: Address: City: Number:** 

**Name: Address: City: Number:** 

**Name: Address: City: Number:** 

Ali Özal Haspolat Lefkoşa **03922335450** 

Aycan Çağ Alsancak Gime **03928212402** 

Ayfer Tözer Dereboyu Lefkoşa **05338602222** 

Ayhan Garip Karaoğlanoğlu **Girne 03928223365** 

> Ayşe Gönen Bostancı Güzelyurt **03927141122**

**Name: Address: City: Number:** 

**Name: Address: City: Number:** 

**Name: Address: City: Number:** 

**Name: Address: City: Number:** 

**Name: Address: City: Number:** 

通过比

**Name: Address: City: Number:**  Ayşe Tokgöz Köprü Magosa **05338643476** 

Aziz Çağoğlu Bostancı Güzelyurt **03927145568** 

Aziz Eroğlu K.Kaymaklı Lefkoşa **03922283634** 

Bilgehan Demir Kaplıca **Karpaz 03923872091** 

Birgül Beyatlı Kermiya Lefkoşa **03922234465** 

•

Cemal Havva Ozanköy **Girne 03928152090** 

**City:** Magosa

**Number: 03923788505** 

**Name: Address: City: Number:** 

**Name: Address: City: Number:** 

**City:** 

**Name:** Cemaliye Şeker **Address:** Beyarmudu **Number: 05338626166** 

**Name:** Çetin Özdesoy Address: Mormenekşe **City:** İskele

> Cumali Dinleyici Alsancak Lapta **03928218075**

Cypri Cola Company Ltd. Lefkoşa Güzelyurt Anayolu Kanlıköy Kavşağı Lefkoşa **03922233420** 

•

**Name:** Doğuş Beyatlı **Address:** Kalkanlı Güzelyurt **Number: 03927141366** 

"'

Name: **Duran Gabayel Address:** Karaoğlanoğlu **City:** Gime **Number: 03928223361** 

Name: **Ebru Hadis** 

**Address: City: Number:** 

**Name: Address: City: Number:** 

**Name: Address: City: Number:** 

**Name: Address: City: Number:** 

**Address:** Ozanköy City: Girne

 $\sim$ 

**Name:** Emine Galip City: Girne

Gönyeli Lefkoşa **03922244383** 

Ektam Kıbrıs Ltd. Altınbaş Petrol Yanı Lefkoşa **03922253810** 

Emek Garaj Aslanköy Magosa **03922368211** 

Emel Fidaner K.Kaymaklı Lefkoşa **03922270431** 

**Name:** Emin Güzer **Number: 03928150501**  • •

**Address:** Karaoğlanoğlu **Number: 03928223761** 

**Name: Address: City: Number:** 

**Name: Address: City: Number:** 

**Name: Address: City: Number:** 

**City: Karpaz** 

..

- ---·--·---·--·

Address: **Bostanci** 

Enis Kılıç Güneş yurt Güzelyurt **03927144721** 

Erbay Çakartaş Alsancak Gime **03928212587** 

Ertan Çakıcı Bostancı Güzelyurt **03927145106** 

**Name:** Evren Dağ Address: Dipkarpaz **Number: 05338675690** 

**Name:** Fatih.Şimşek Address: Anit Yanı Daü.Apt. City: Magosa **Number: 05338697883** 

**Name:** Fatih Şimşek **City:** Güzelyurt **Number: 03927149346** 

**Name: Address: City: Number:** 

**Name: Address: City: Number:** 

**Name: Address: City: Number:** 

**Name: Address: City: Number:** 

**Name: Address: City: Number:** 

**Name: Address: City: Number:** 

**Name:** 

Fatma Erkök K.Kaymaklı Lefkoşa **03922282296** 

Fatma Nur Gaziköy Lefkoşa **03922368876** 

Fatma Onbaşı Güneşyurt Güzelyurt **03927144705** 

Fazıl Dayanç Kılıçaslan Güzelyurt **03927213583** 

Gülcan Çakır Vadili Magosa **05338603333** 

Gülçin Bahçebaş Dikmen Gime **05338687983** 

Gülsen Bardi

94

**City: Number: Address:** 

**City:** Lefkoşa

**Address:** Alsancak **City:** Girne

**City:** Güzelyurt

**City:** Lefkoşa Number:

------· <sup>~</sup>

**Address:** Geçitkale **City:** Magosa

Beşparmaklar C.Çatalköy Girne **03928244402** 

**Name:** Gürel Oya **Address:** 23,Site S.Gönyeli **Number: 03922231950** 

**Name:** Gürel İlker **Number: 03928211271** 

**Name:** Güren Cengiz **Address:** Akdeniz Köyü **Number: 03927222015** 

**Name:** Güreş Federasyonu Address: **K. Polinik Yanı Number: 03922274071** •

**Name:** Gürkan Kayhan **Number: 03923733111** 

**Name: Address: City: Number:** 

Name: **Address: City: Number:** 

**Address:** Ozanköy City: Girne

Address: **Haspolat City:** Lefkoşa **Number: 0392233214** 

**Name: Address: City: Number:** 

**Name: Address: City: Number:** 

Güven Elkıran Erenköy Karpaz **03923748856** 

Hacı Arif Bahçebaşı Lefkoşa Cad. Dikmen Gime **05338682413** 

**Name:** Hacı Mehmet Aziz Ali **Number: 03928154794** 

**Name:** Hacı Özer

Hale Birtan **Bostancı** Güzelyurt **05428832413** 

Halil Galata Karaoğlanoğlu Gime **03928223369** 

**Name:** Halil Köse

**Address: City: Number:** 

**Name: Address: City: Number:** 

**Name: Address: City: Number:**  Paşaköy Lefkoşa **03922348108** 

Halil Onat Güneş yurt Güzelyurt **03927144560** 

Halit Gülay Karaoğlanoğlu Gime **03928223782** 

..